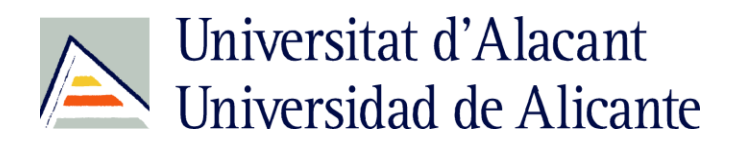

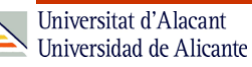

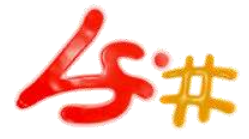

Introduction to Web Accessibility

#### **Voronezh State University Voronezh (Russia)**

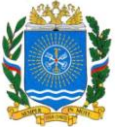

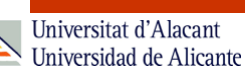

### Introduction to Web Accessibility

Sergio Luján Mora

Department of Software and Computing Systems University of Alicante

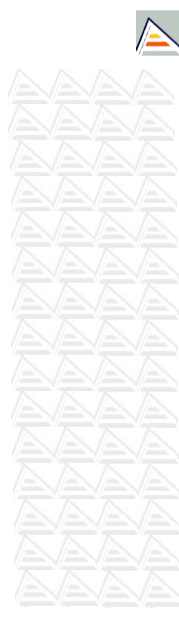

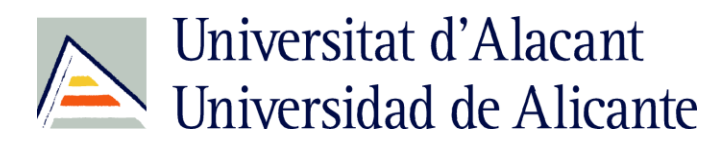

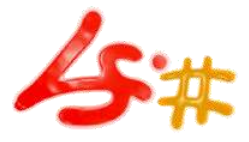

#### Table of contents

- What is Web Accessibility?
- Assistive Technologies
- Web Accessibility Myths
- Design Mistakes
- Accessibility Mistakes
- WAI
- WCAG 1.0
- Quick Tips
- Audit & Testing
- More Information

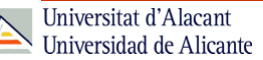

### **WHAT IS WEB ACCESSIBILITY?**

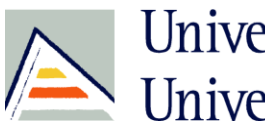

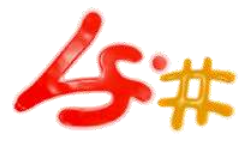

Universitat d'Alacant Universidad de Alicante

# What is Web Accessibility?

"The power of the Web is in its universality. Access by everyone regardless of disability is an essential aspect."

Tim Berners-Lee, W3C Director and inventor of the World Wide Web

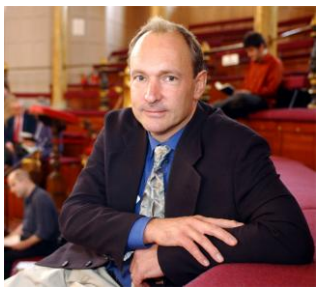

Universitat d'Alacant Universidad de Alicante

### What is Web Accessibility?

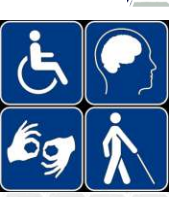

• Wikipedia:

*Web accessibility refers to the inclusive practice of making websites usable by people of all abilities and disabilities. When sites are correctly designed, developed and edited, all users can have equal access to information and functionality.*

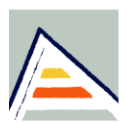

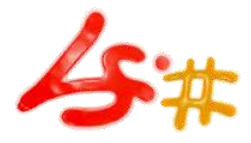

Universitat d'Alacant Universidad de Alicante

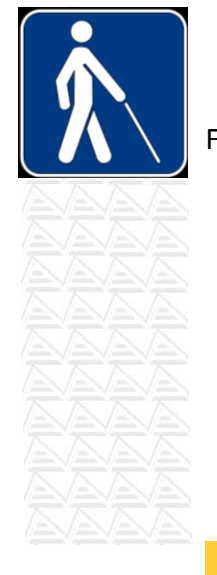

What is Web Accessibility?

For example, when a site is coded with semantically meaningful HTML, with textual equivalents provided for images and with links named meaningfully, this helps **blind** users using text-to-speech software and/or text-to-Braille hardware. When text and images are large and/or enlargable, it is easier for **users with poor sight** to read and understand the content. When links are underlined (or otherwise differentiated) as well as coloured, this ensures that **color blind users** will be able to notice them.

Universitat d'Alacant Universidad de Alicante

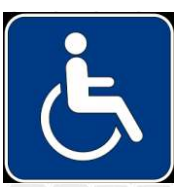

What is Web Accessibility?

When clickable links and areas are large, this helps **users who cannot control a mouse with precision**. When pages are coded so that users can navigate by means of the keyboard alone, or a single switch access device alone, this helps **users who cannot use a mouse or even a standard keyboard**.

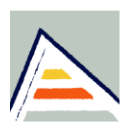

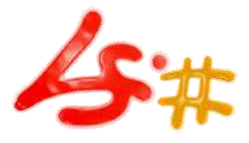

Universitat d'Alacant Universidad de Alicante

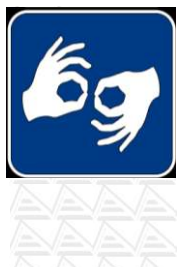

### What is Web Accessibility?

When videos are closed captioned or a sign language version is available, **deaf and hard of hearing users**  can understand the video.

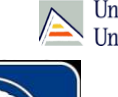

Universitat d'Alacant Universidad de Alicante

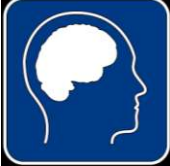

What is Web Accessibility?

When flashing effects are avoided or made optional, **users prone to seizures** caused by these effects are not put at risk. And when content is written in plain language and illustrated with instructional diagrams and animations, **users with dyslexia and learning difficulties** are better able to understand the content.

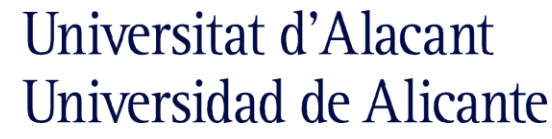

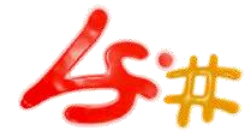

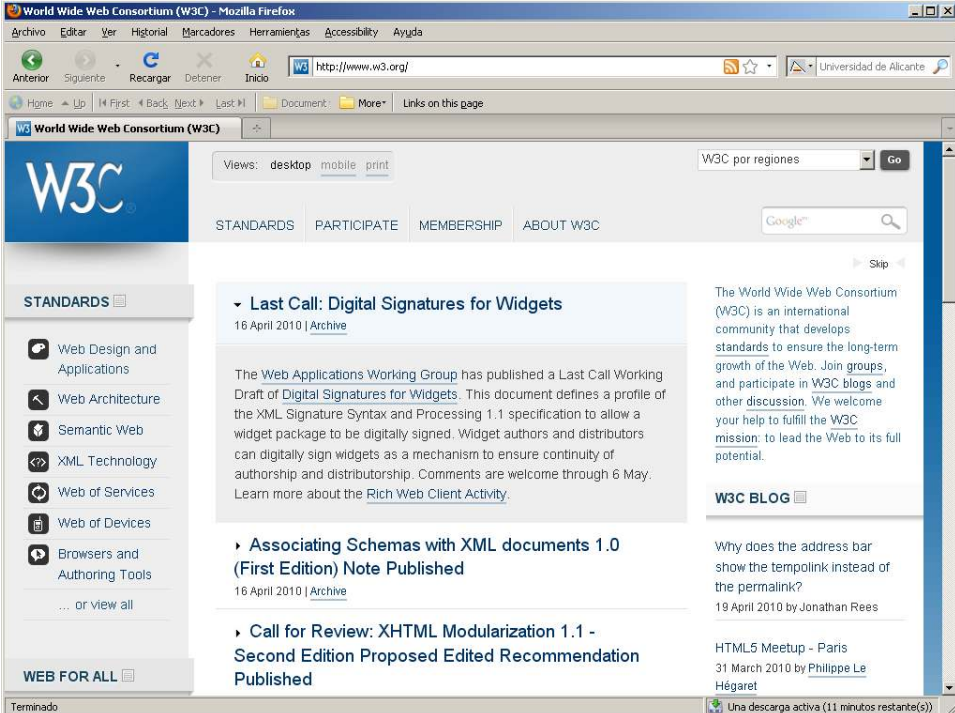

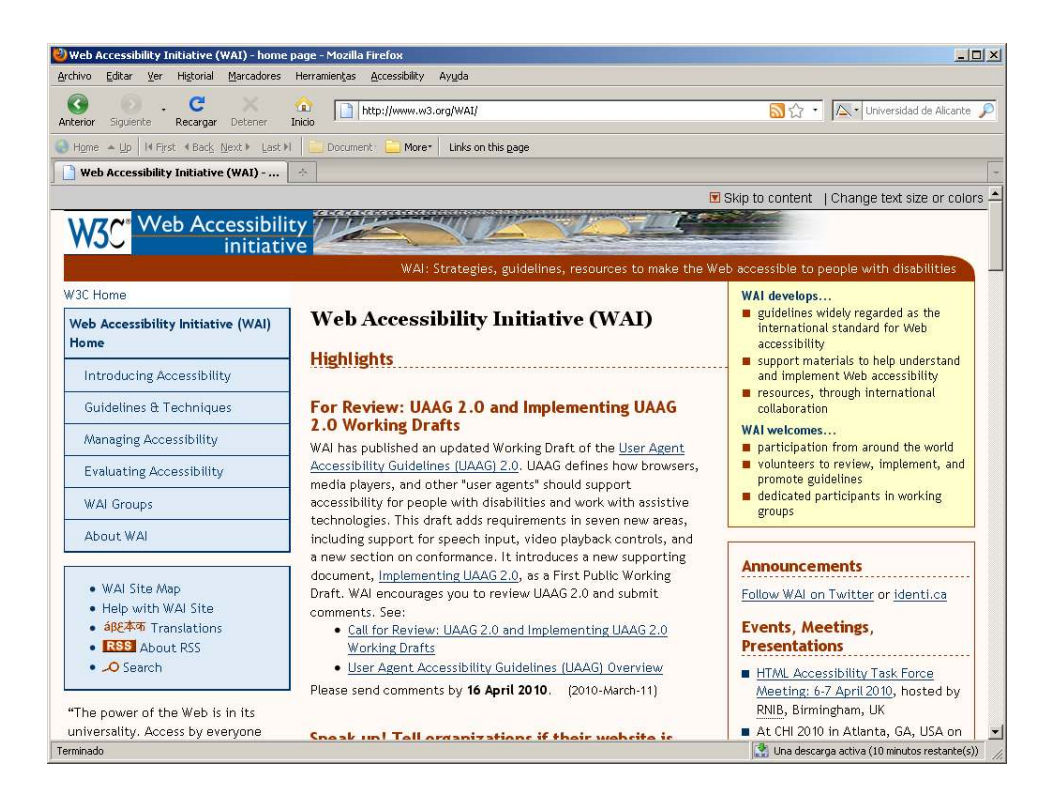

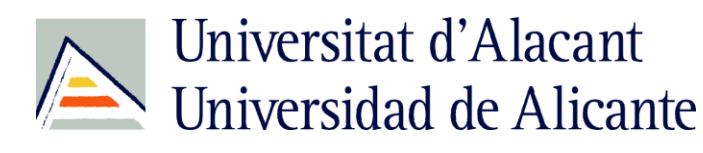

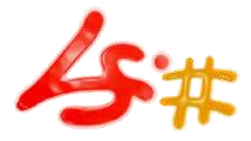

### What is Web Accessibility?

#### • W3C:

*Web accessibility means that people with disabilities can use the Web. More specifically, Web accessibility means that people with disabilities can perceive, understand, navigate, and interact with the Web, and that they can contribute to the Web. Web accessibility also benefits others, including older people with changing abilities due to aging.*

#### W3C:<http://www.w3.org/WAI/intro/accessibility.php>

Universitat d'Alacant Universidad de Alicante

#### What is Web Accessibility?

#### • W3C:

#### *Web accessibility also benefits people without*

*disabilities. For example, a key principle of Web accessibility is designing Web sites and software that are flexible to meet different user needs, preferences, and situations. This flexibility also benefits people without disabilities in certain situations, such as people using a slow Internet connection, people with "temporary disabilities" such as a broken arm, and people with changing abilities due to aging.*

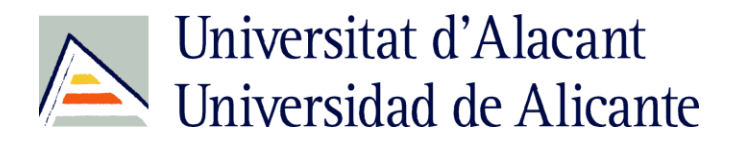

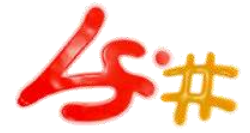

# **ASSISTIVE TECHNOLOGIES**

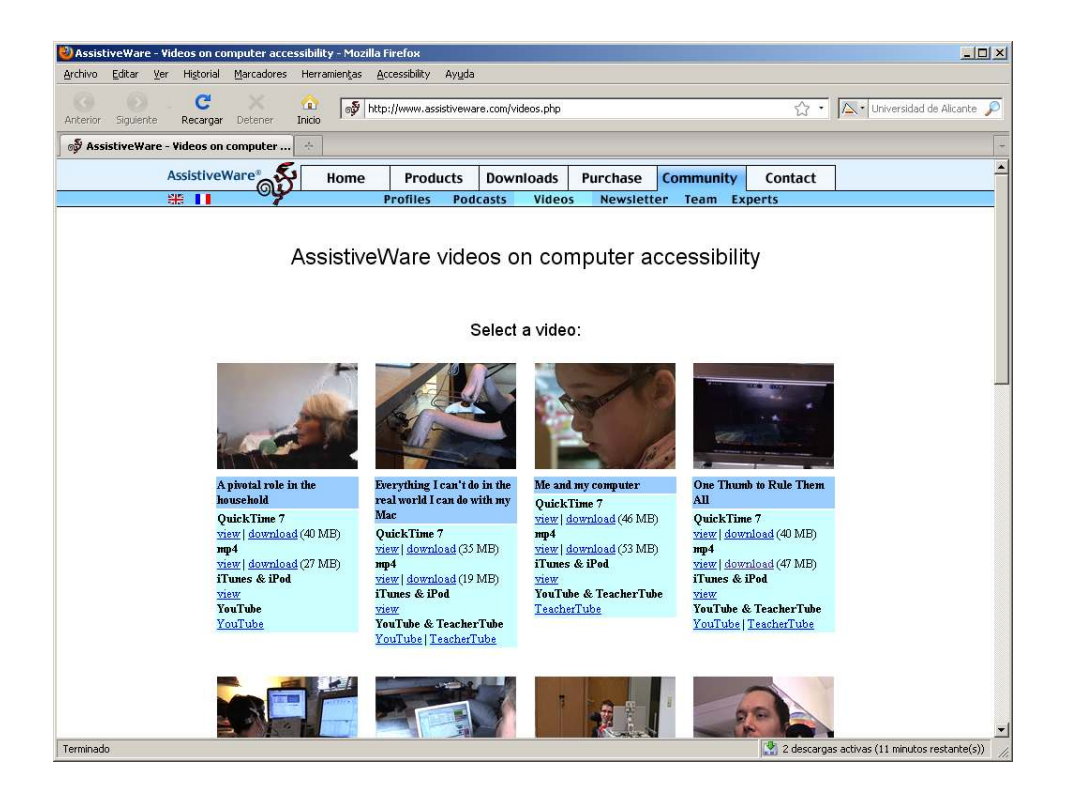

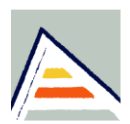

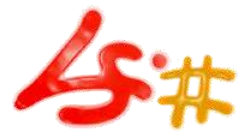

Universitat d'Alacant Universidad de Alicante

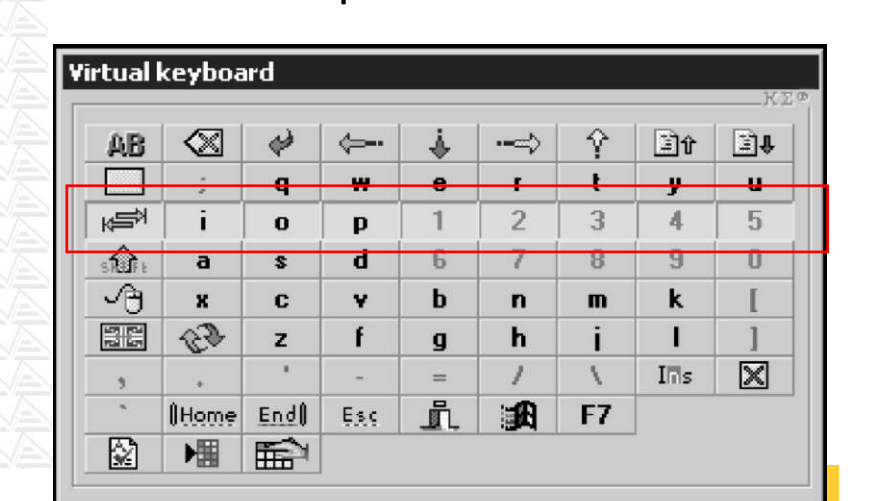

#### Input Devices

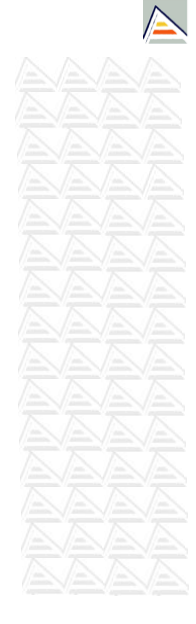

#### Universitat d'Alacant Universidad de Alicante

#### Input Devices

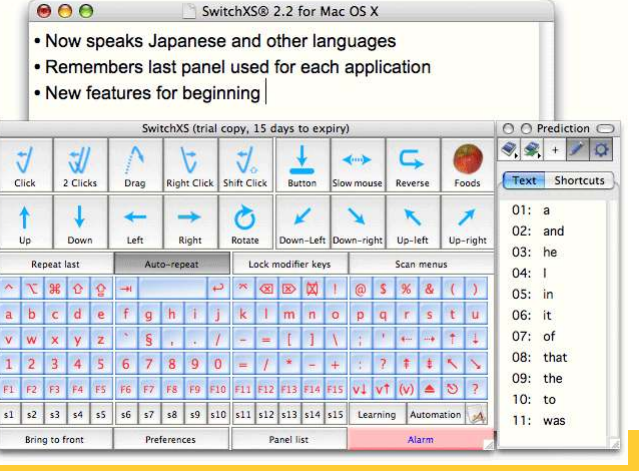

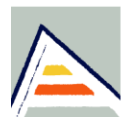

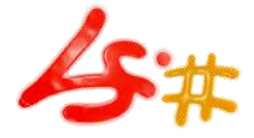

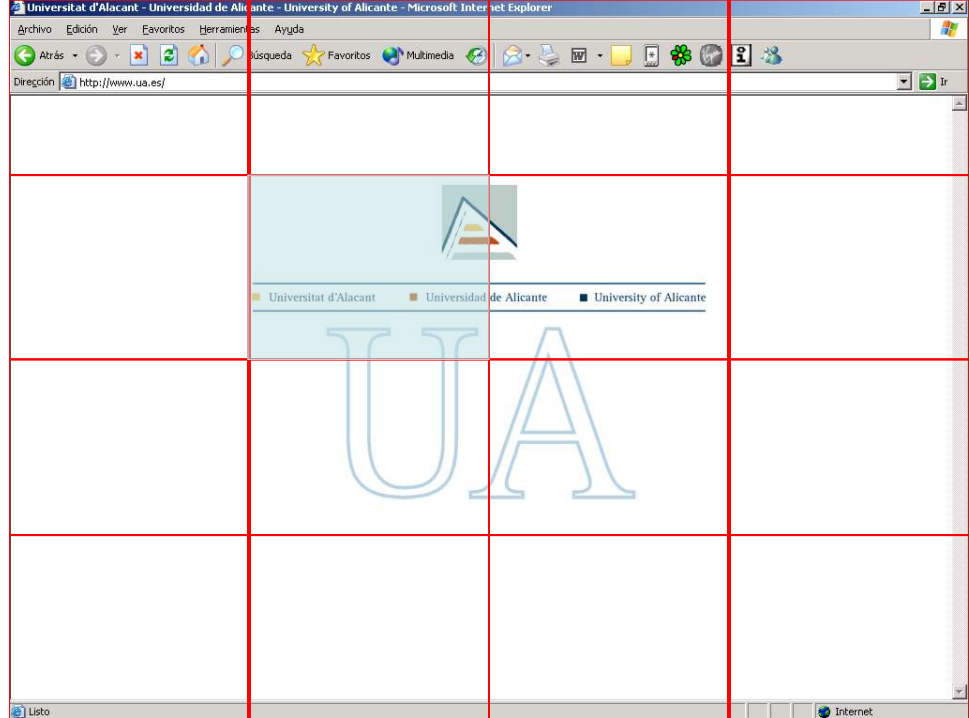

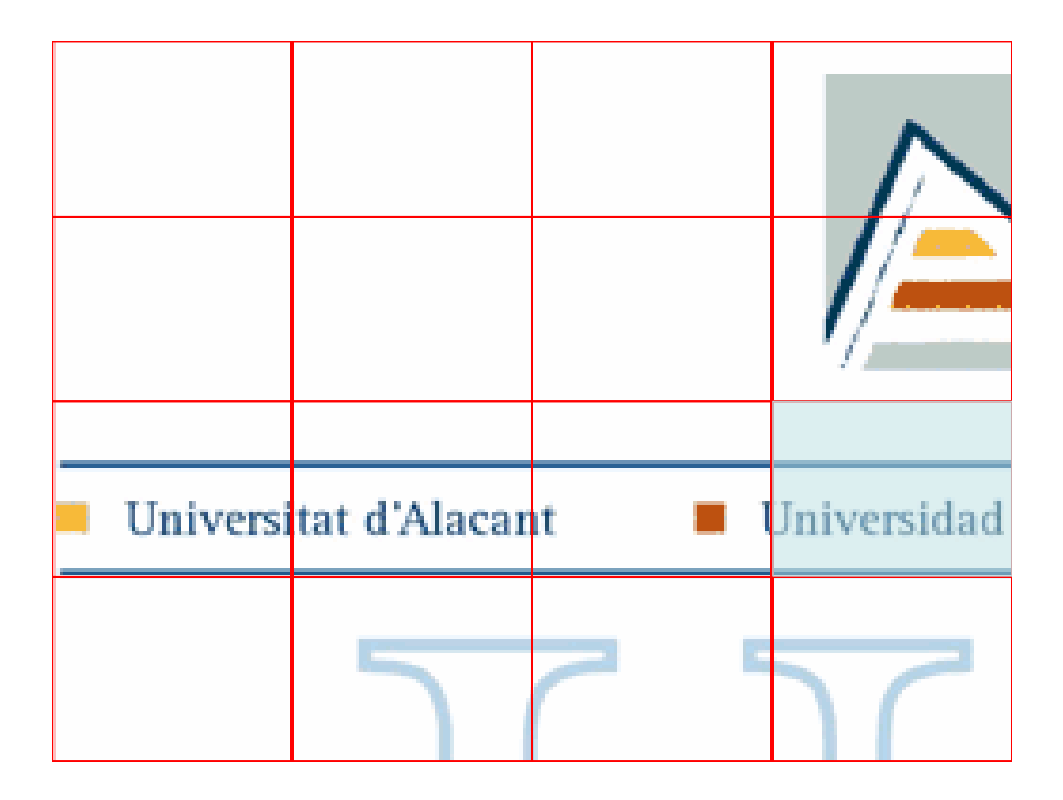

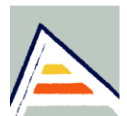

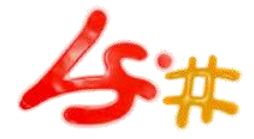

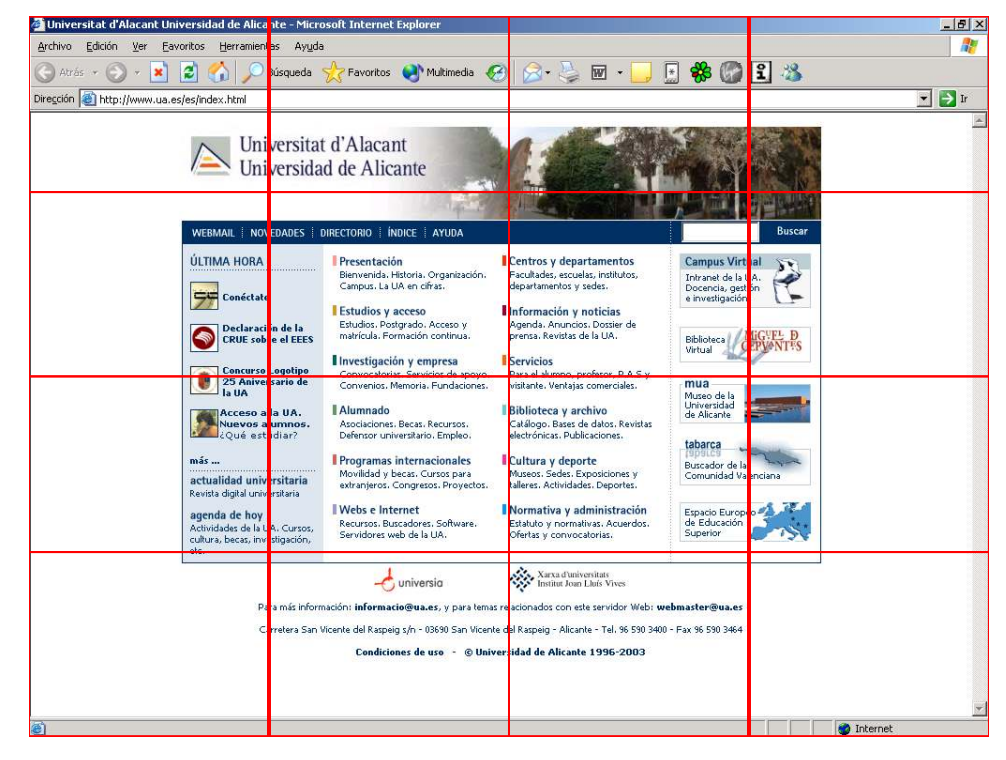

Universitat d'Alacant Universidad de Alicante

#### Input Devices

#### • DEMO

– Microsoft on screen virtual keyboard

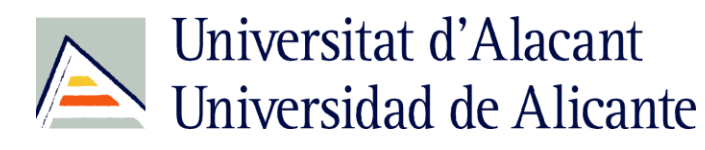

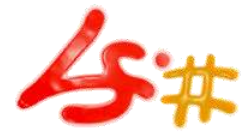

Input Devices

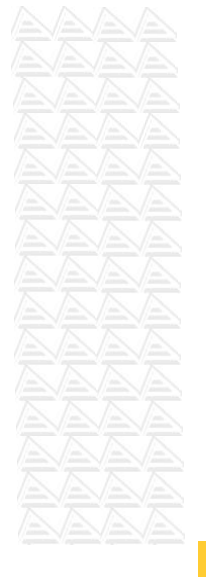

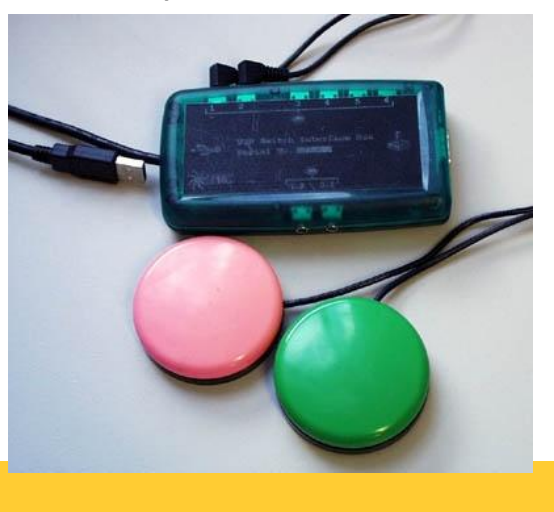

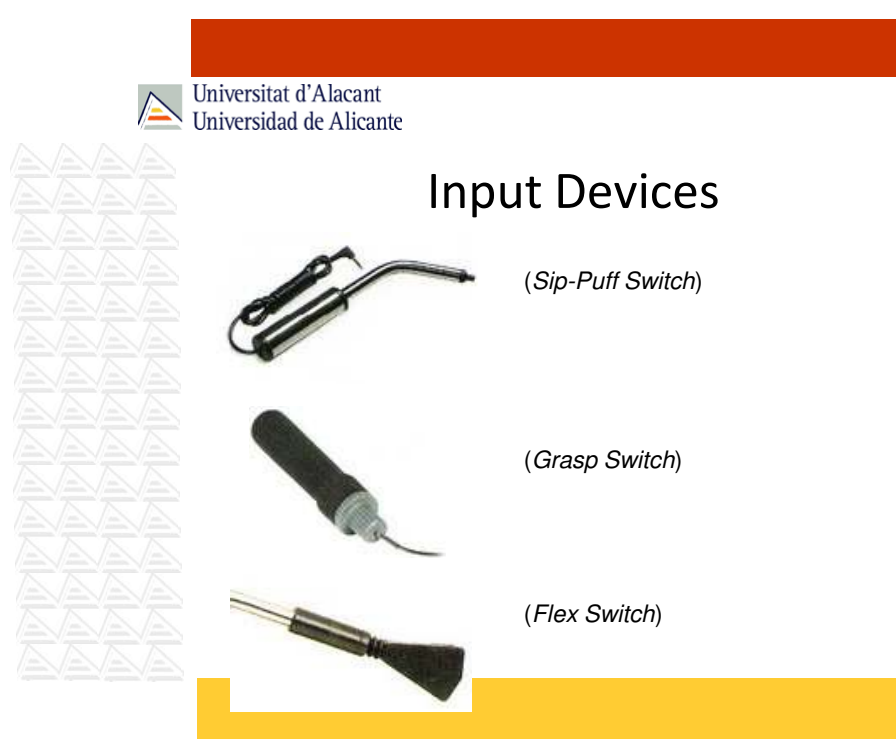

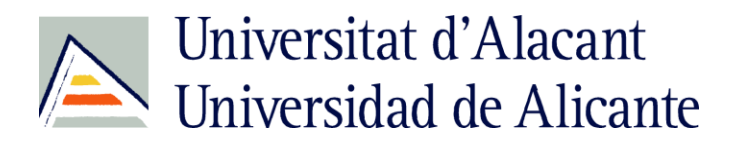

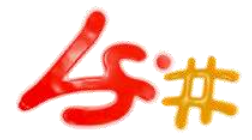

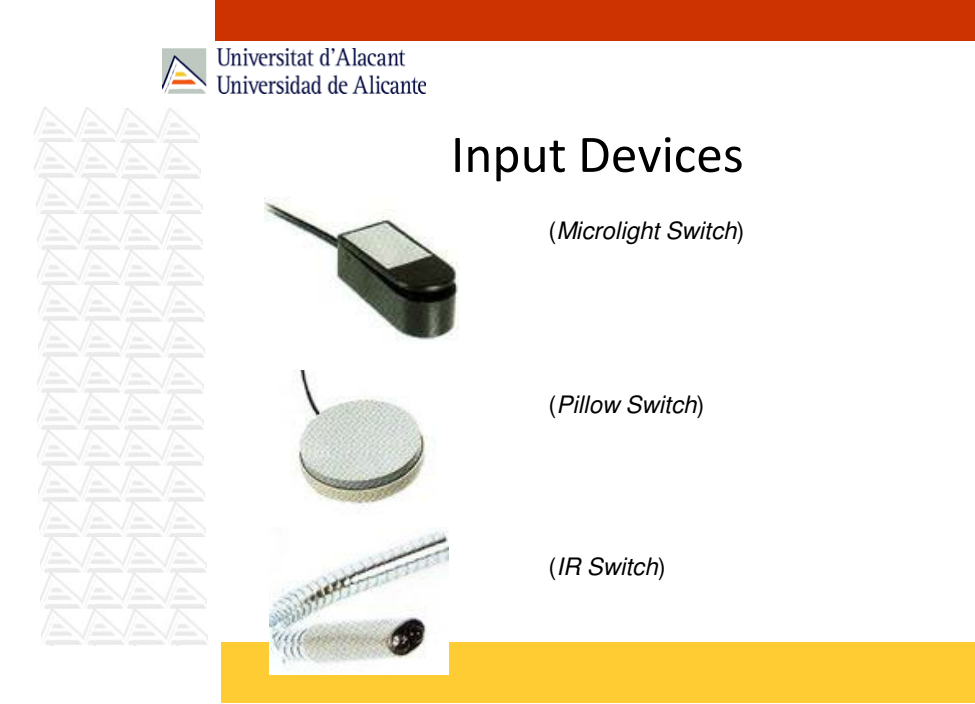

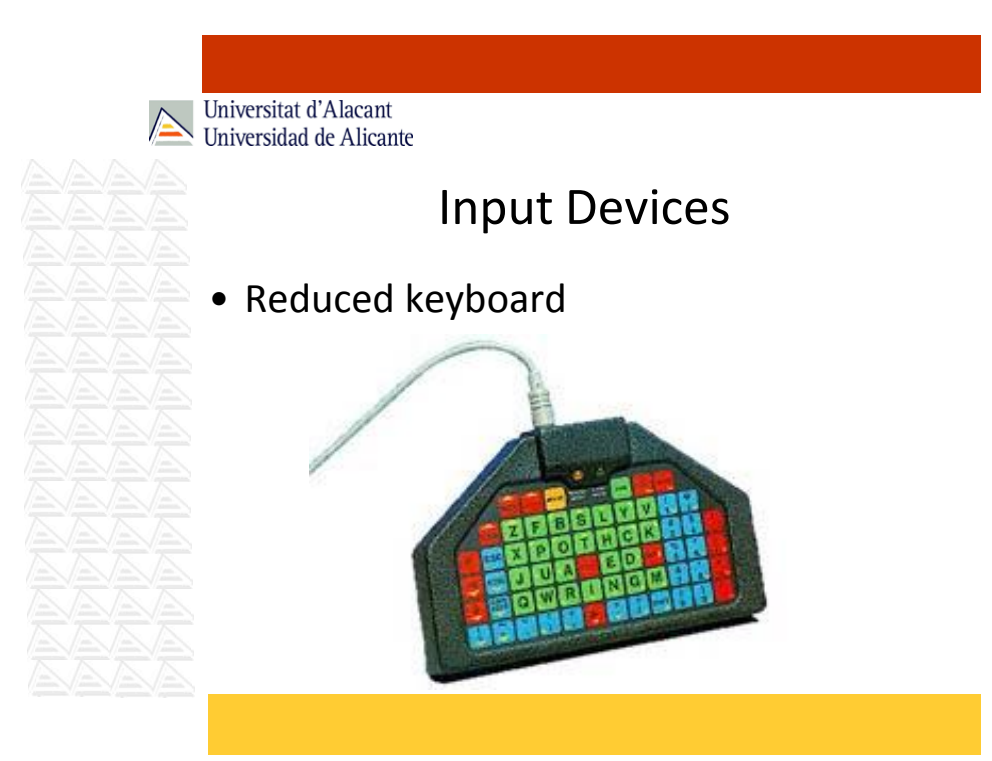

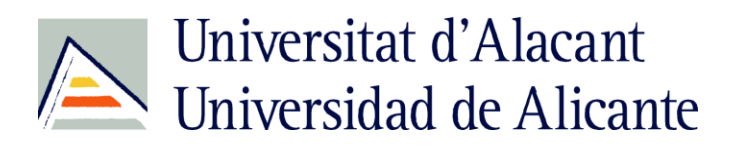

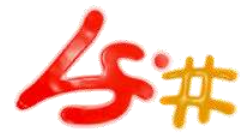

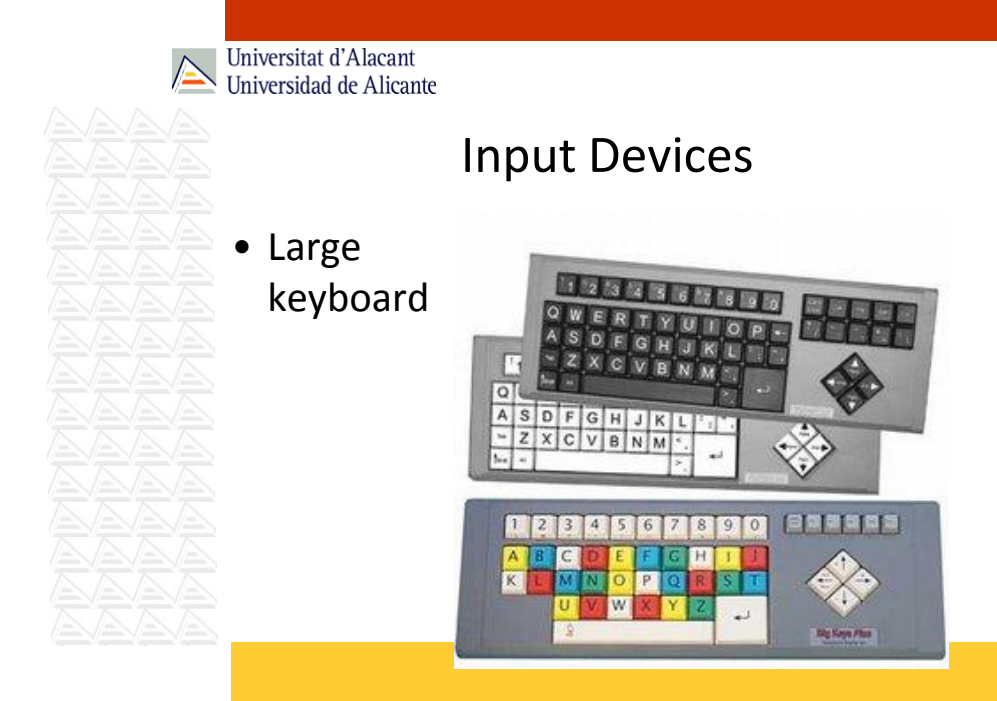

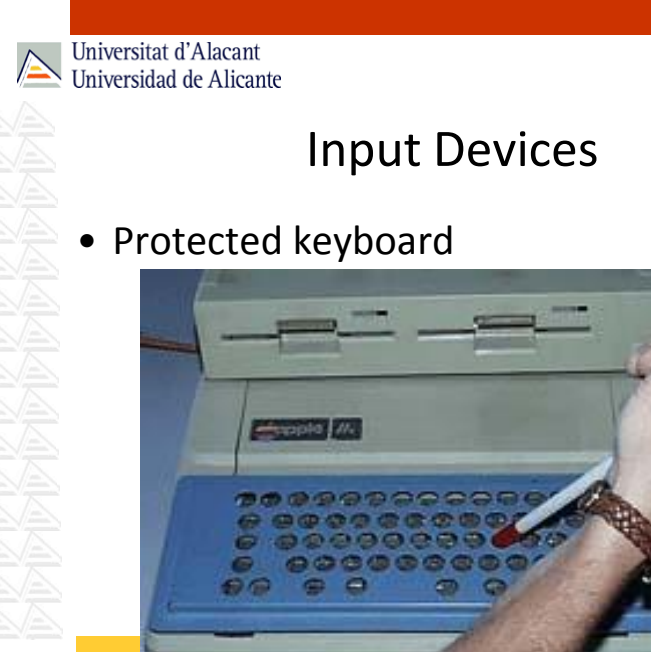

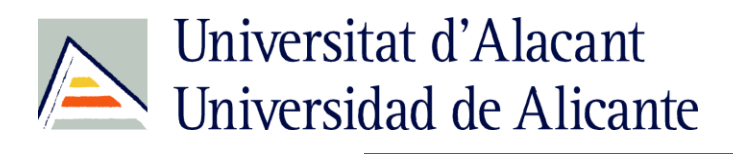

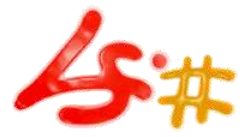

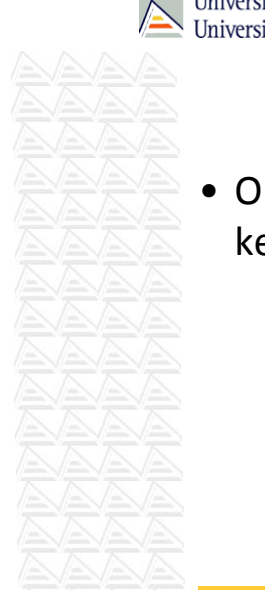

### Input Devices

• One hand keyboard

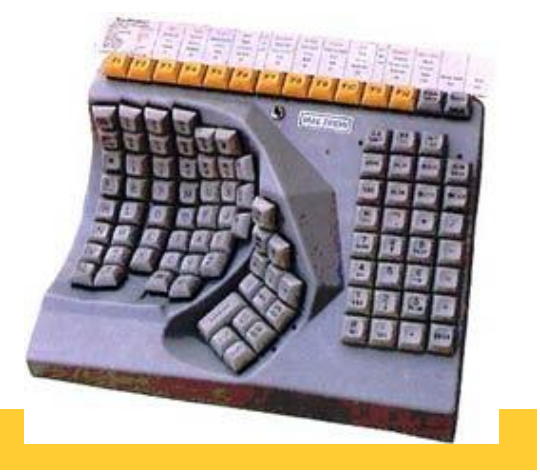

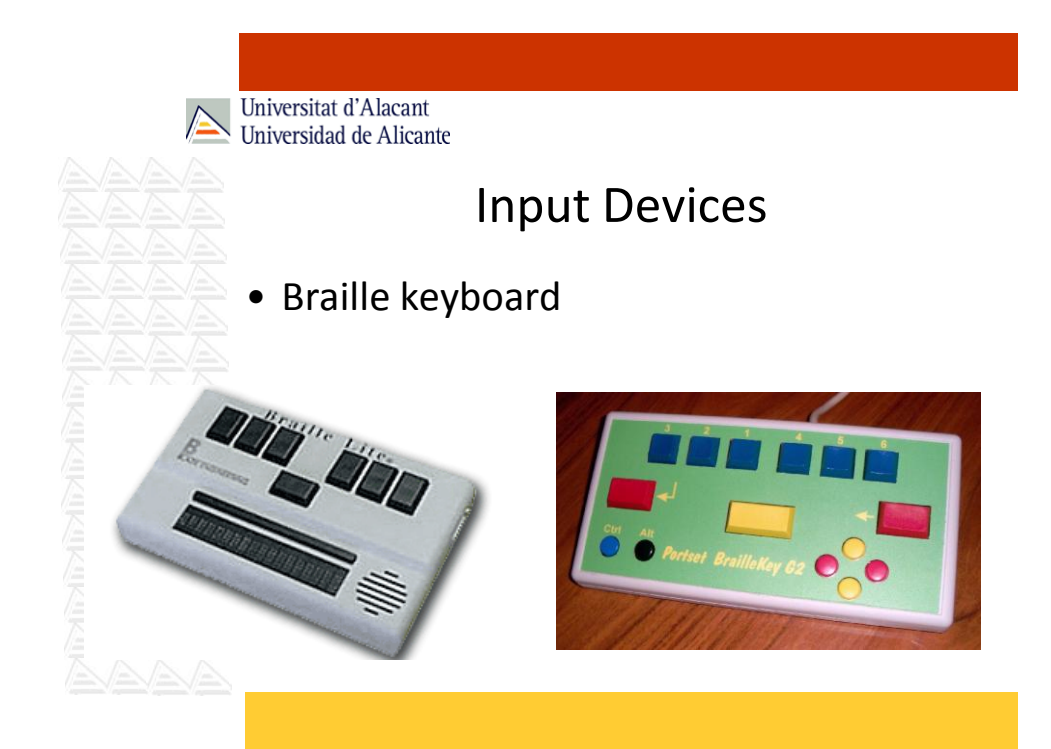

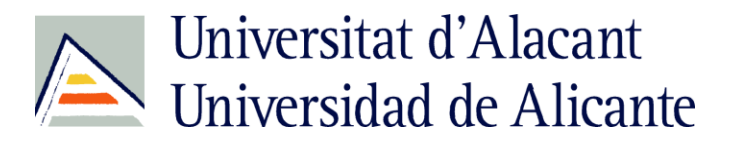

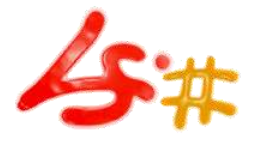

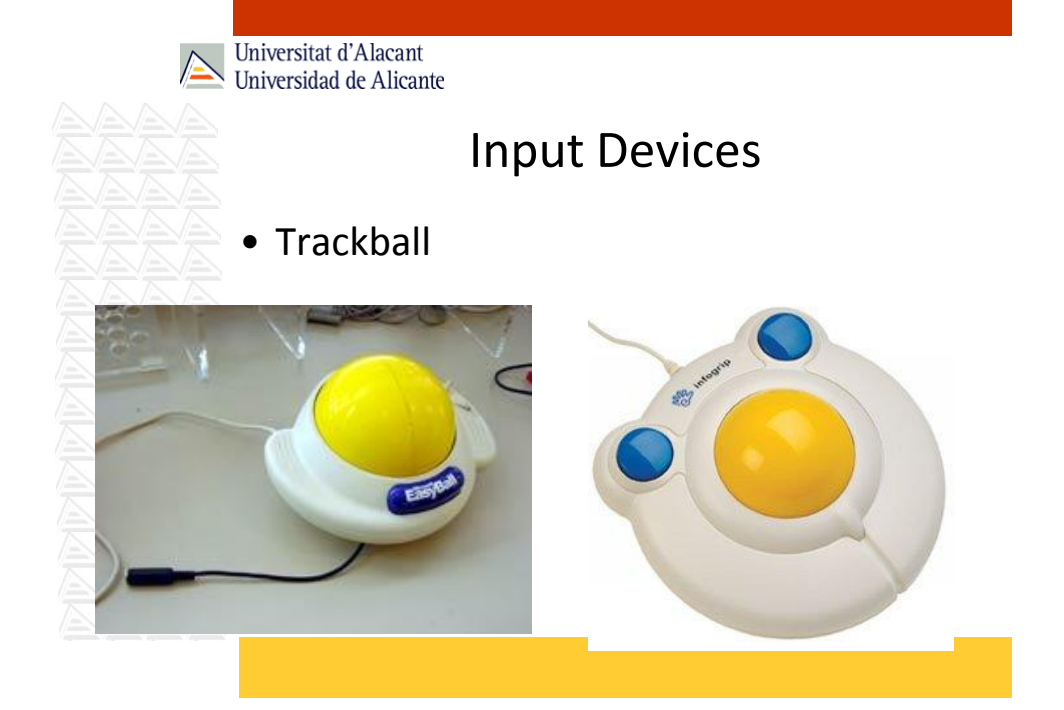

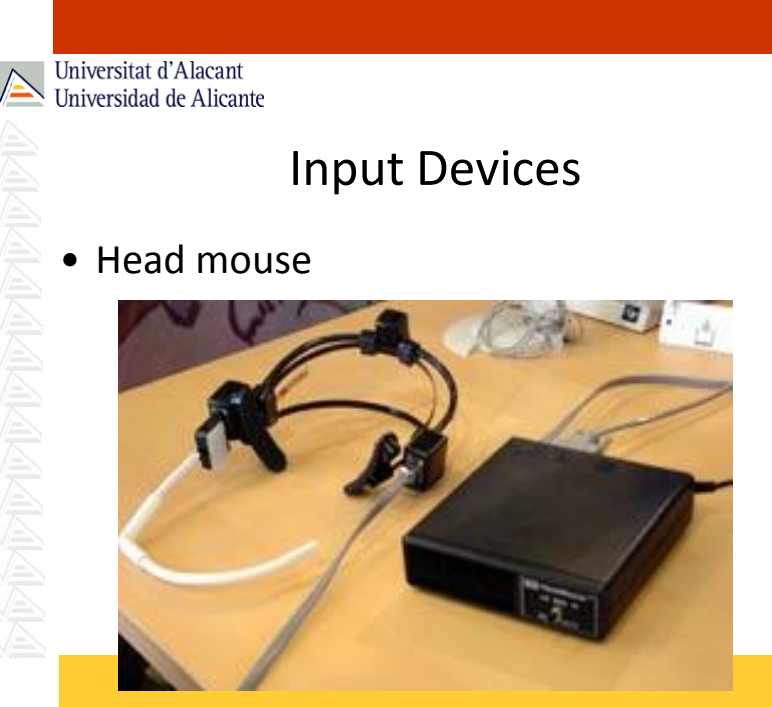

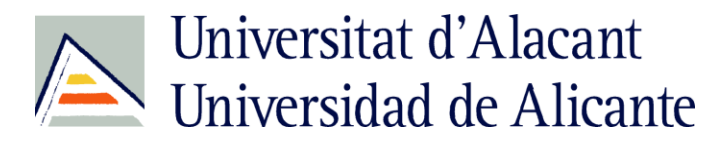

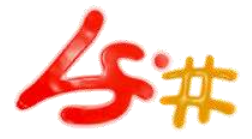

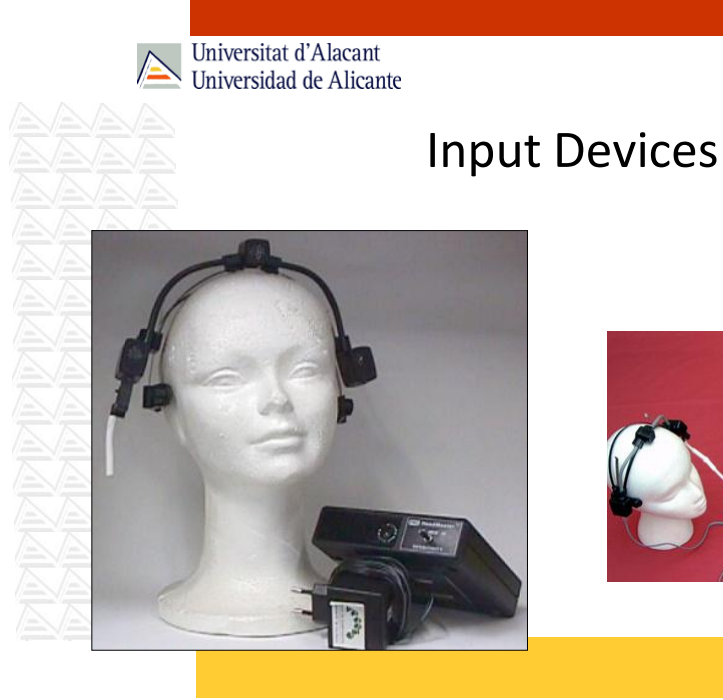

#### Input Devices

• Facial recognition

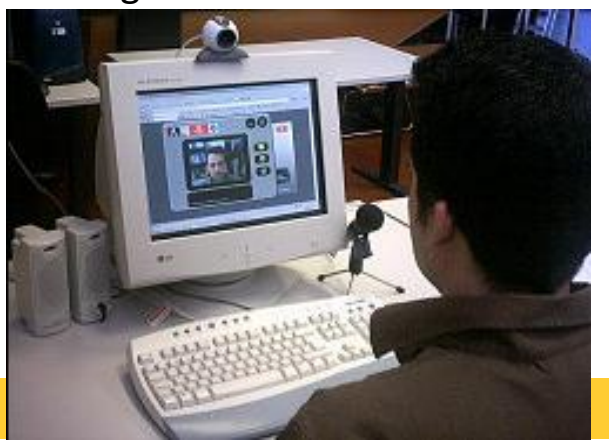

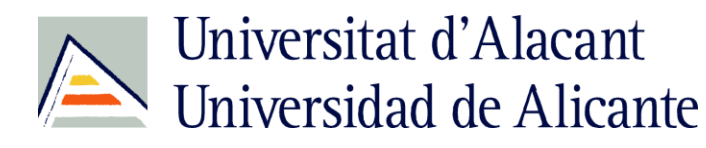

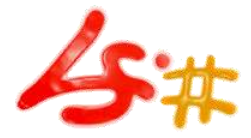

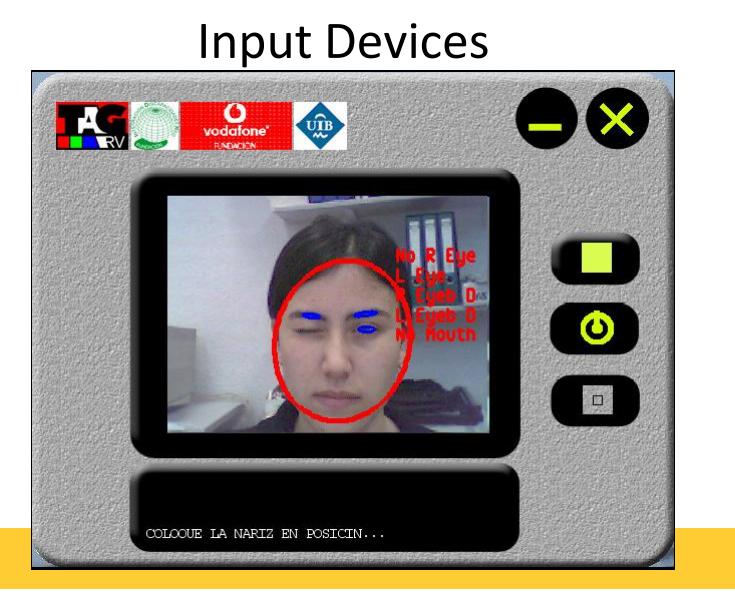

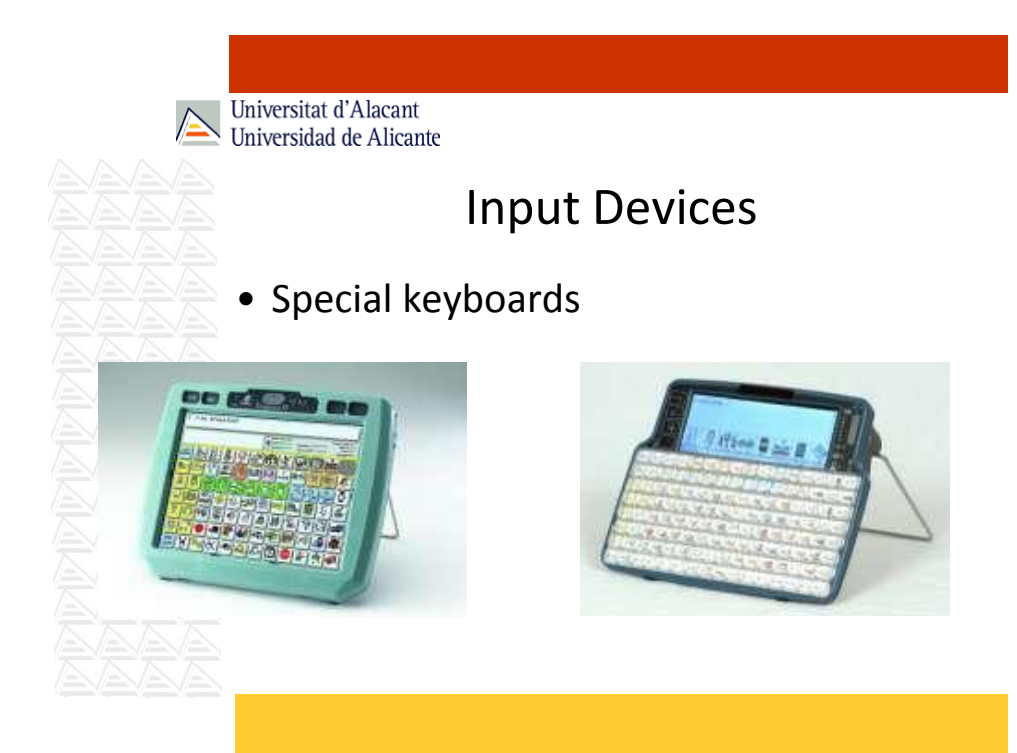

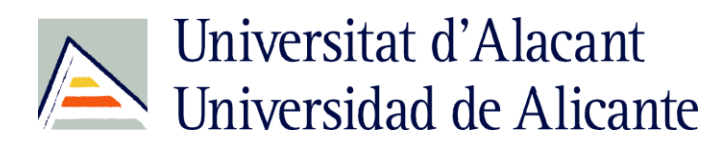

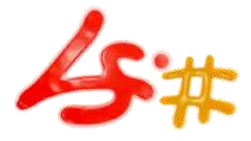

#### Input Devices

- Voice control (speech recognition):
	- Example:
		- IBM ViaVoice
		- Dragon NaturallySpeaking

Universitat d'Alacant Universidad de Alicante

- Standard:
	- Screen or printer
- Screen magnifier
- Speech synthesizer
- Braille line
- Combination

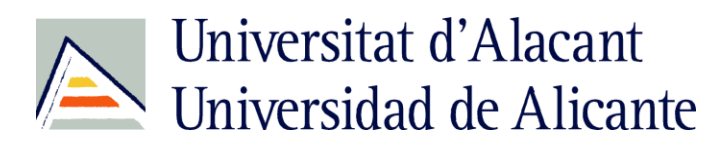

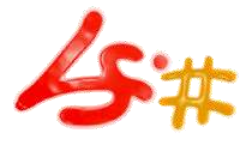

- Standard:
	- For users with poor sight (not for blind users)
	- High resolution display 21'' (or bigger)
	- Display magnifier:
		- Example: Beam Scope TV Screen Magnifier 12 15 inches
		- Duplicates the size of the screen (not the resolution)

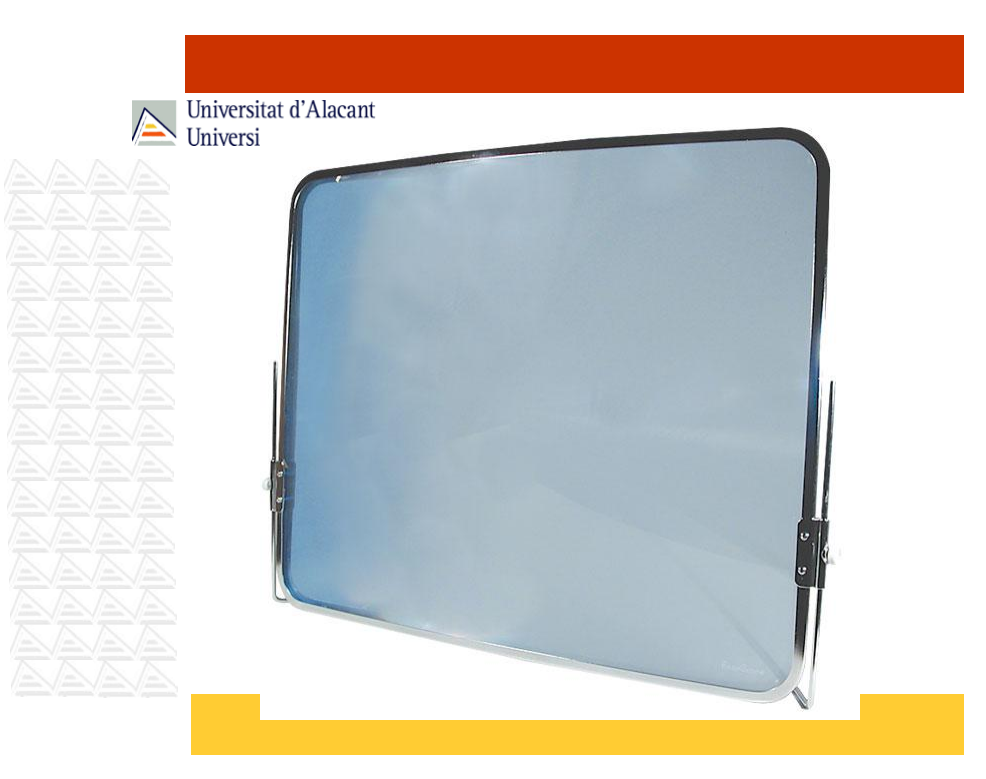

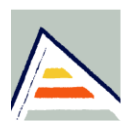

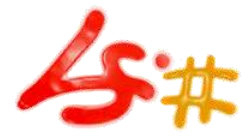

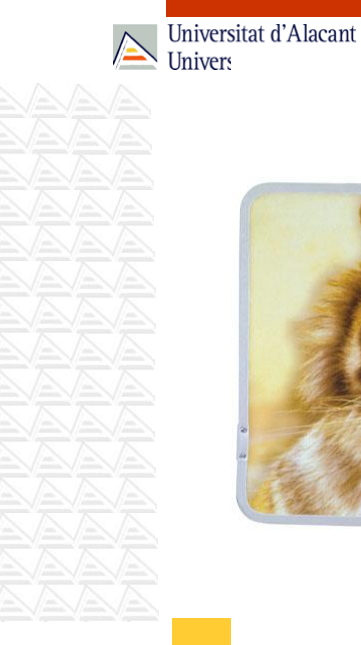

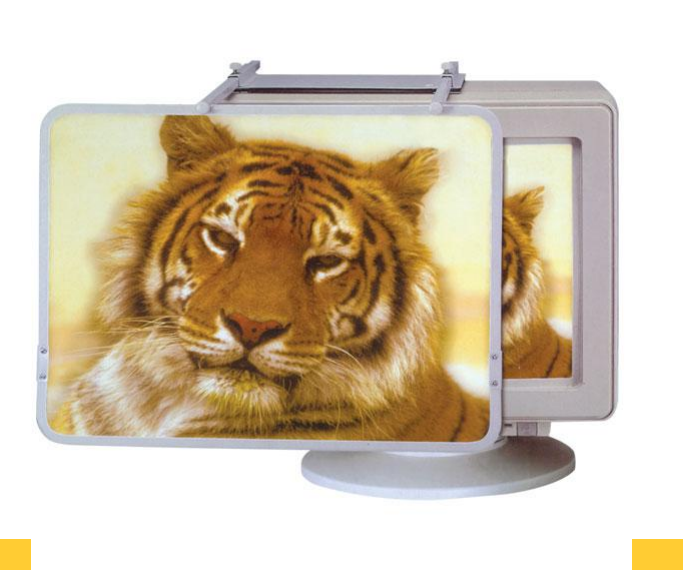

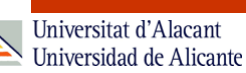

- Screen magnifier:
	- By software
	- For users with poor sight (not for blind users)

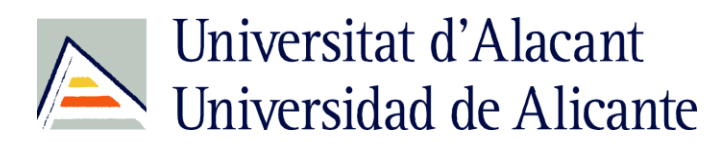

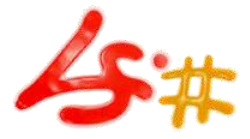

#### Output Devices

- Example:
	- ZoomText Screen Magnifier/Screen Reader

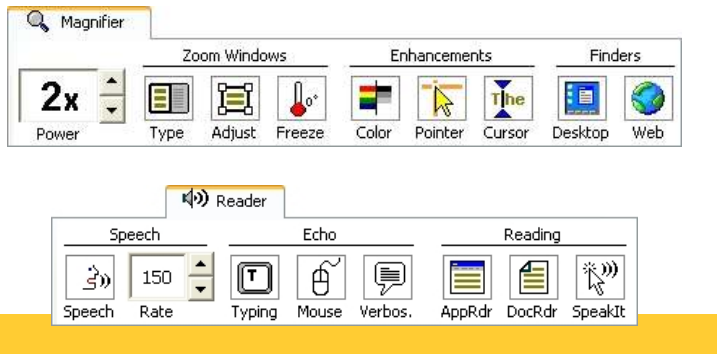

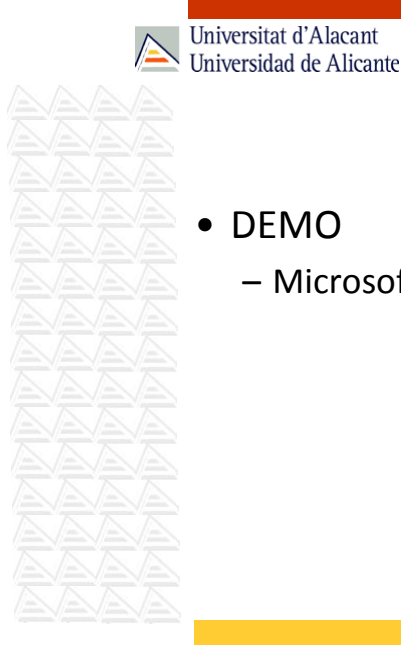

#### Output Devices

– Microsoft Magnifier

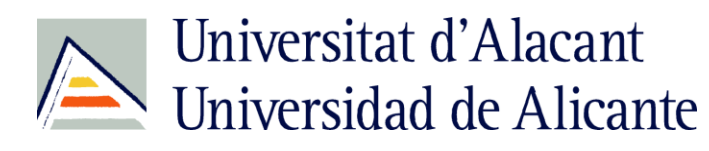

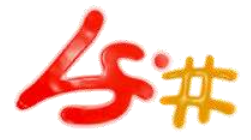

- Speech synthesizer:
	- Screen reader
	- Problems to say acronyms, dates, and numbers
	- Impossibility to say images and graphics

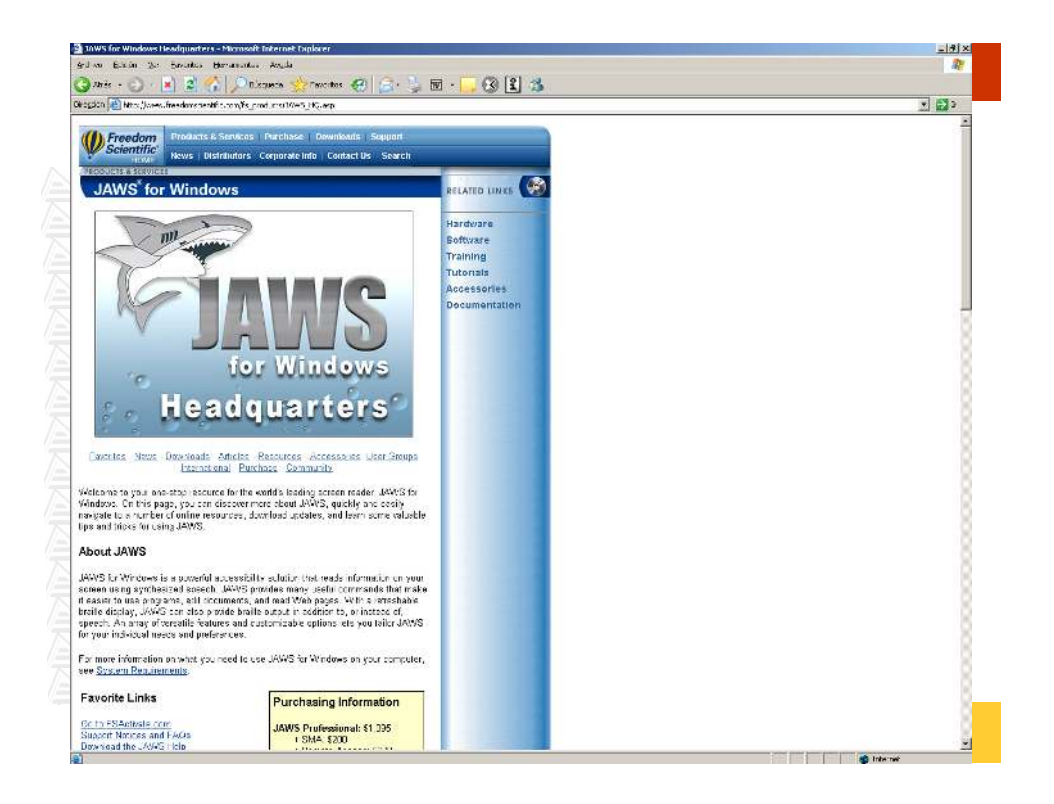

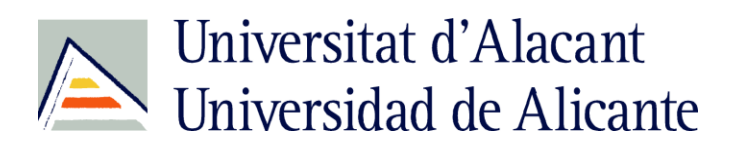

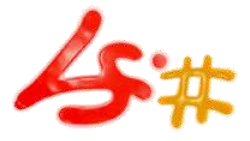

Output Devices

#### • DEMO

– JAWS

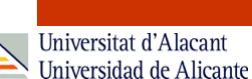

#### Output Devices

#### • DEMO

– Microsoft Narrator

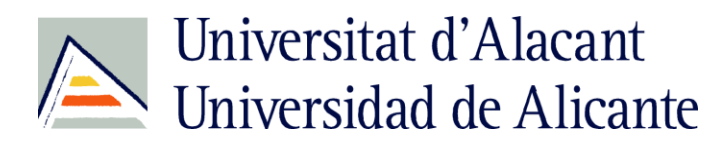

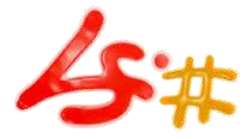

#### Output Devices

• Braille line:

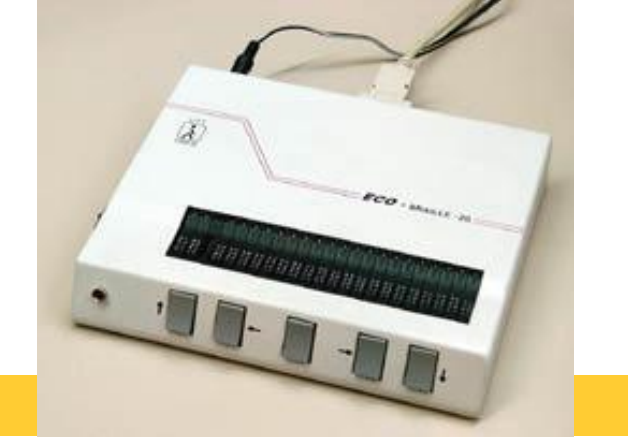

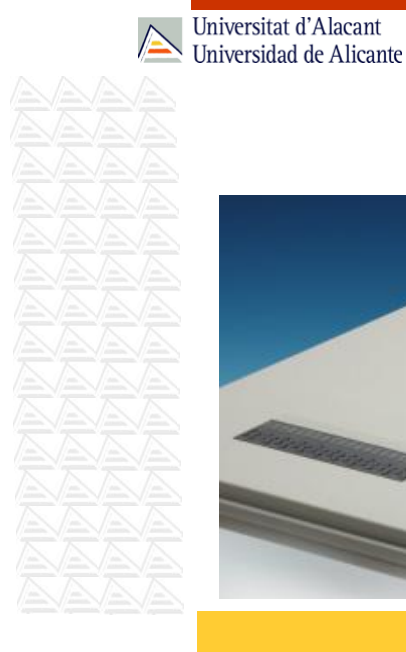

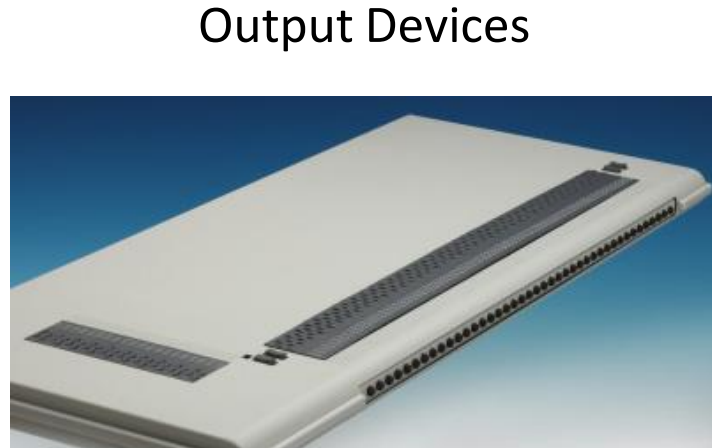

25

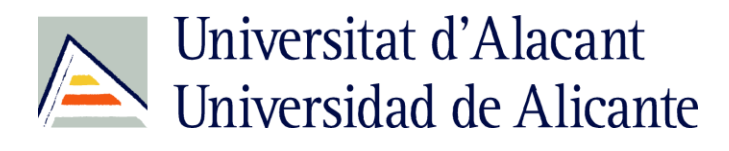

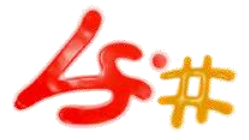

#### Output Devices

• Braille line and Braille keyboard:

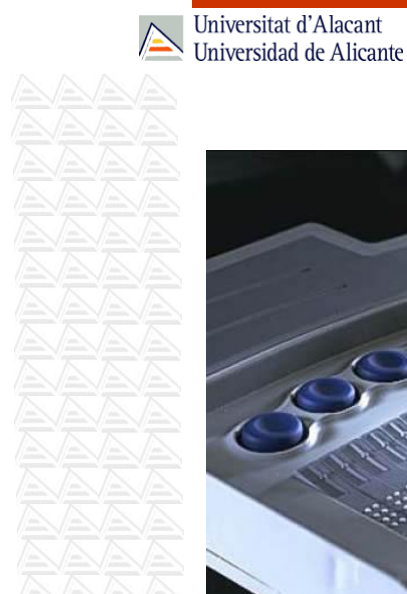

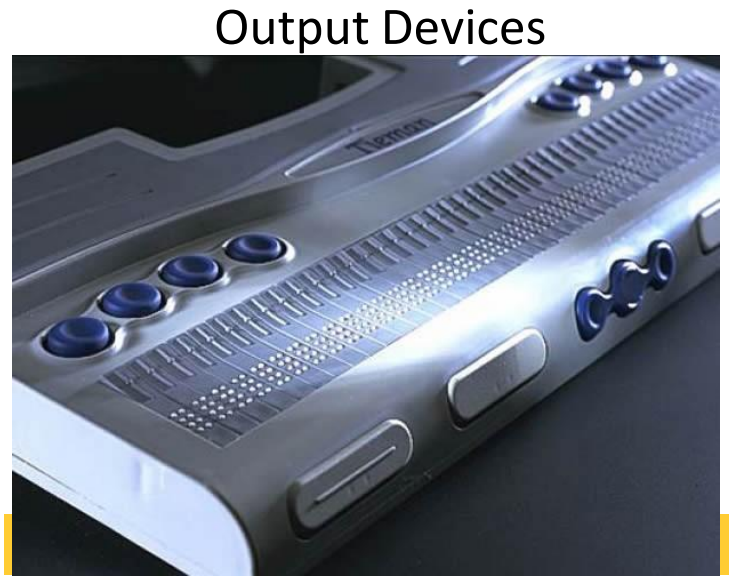

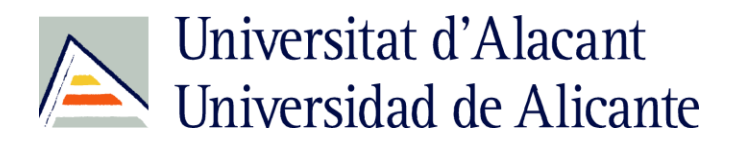

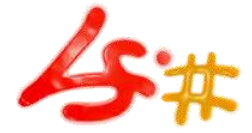

### **WEB ACCESSIBILITY MYTHS**

Universitat d'Alacant Universidad de Alicante

#### Web accessibility myths

- 1. Creating a text-only equivalent is sufficient
- 2. It's complicated and expensive to make my website accessible
- 3. Accessible and attractive web design can't go together
- 4. Accessible websites stifle creativity

Webcredible:<http://www.webcredible.co.uk/user-friendly-resources/web-accessibility/myths.shtml>

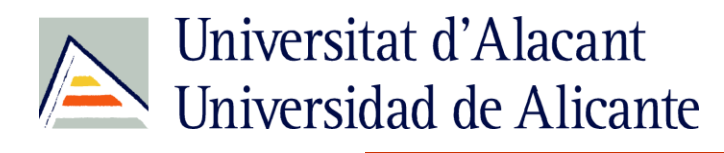

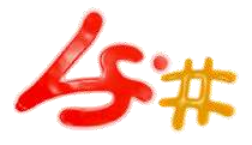

#### Web accessibility myths

- 5. My site visitors don't have a problem accessing my website
- 6. Web accessibility places restrictions on the web page design
- 7. Blind and disabled people don't use the Internet

Webcredible:<http://www.webcredible.co.uk/user-friendly-resources/web-accessibility/myths.shtml>

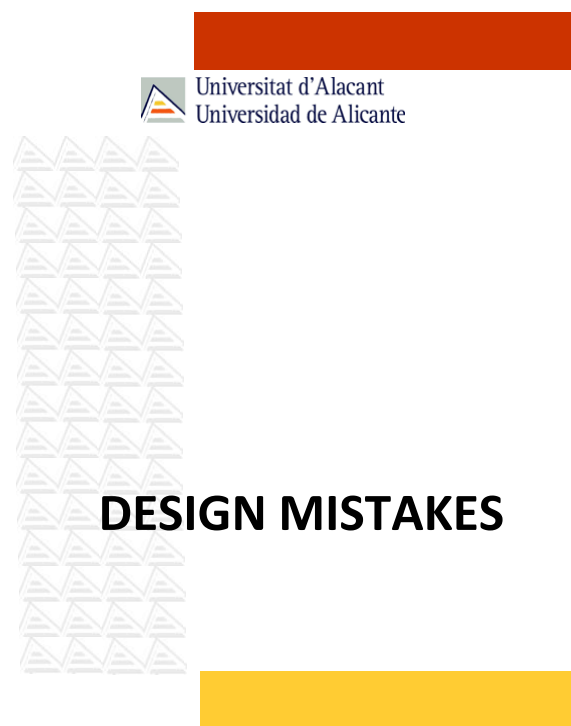

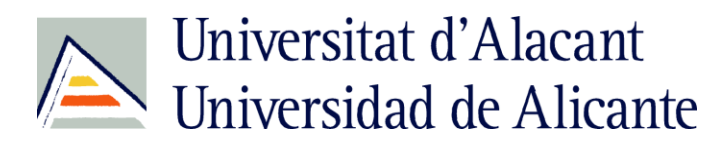

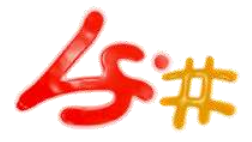

### Top Ten Web Design Mistakes of 2005

- 1. Legibility Problems
- 2. Non-Standard Links
- 3. Flash
- 4. Content That's Not Written for the Web
- 5. Bad Search
- 6. Browser Incompatibility
- 7. Cumbersome Forms
- 8. No Contact Information or Other Company Info
- 9. Frozen Layouts with Fixed Page Widths
- 10. Inadequate Photo Enlargement

Useit (2005):<http://www.useit.com/alertbox/designmistakes.html>

#### Universitat d'Alacant Universidad de Alicante Top-10 Application-Design Mistakes

- 1. Non-Standard GUI Controls
	- 1. Looking Like a GUI Control Without Being One
- 2. Inconsistency
- 3. No Perceived Affordance
- 1. Tiny Click Targets
- 4. No Feedback
	- 1. Out to Lunch Without a Progress Indicator
- 5. Bad Error Messages
- 6. Asking for the Same Info Twice
- 7. No Default Values
- 8. Dumping Users into the App
- 9. Not Indicating How Info Will Be Used
- 10. System-Centric Features

Useit (2008): <http://www.useit.com/alertbox/application-mistakes.html>

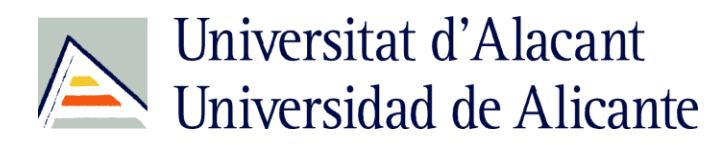

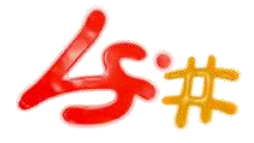

### 10 common Web design mistakes to watch out for

- 1. Failing to provide information that describes your Web site
- 2. Skipping alt and title attributes
- 3. Changing URLs for archived pages
- 4. Not dating your content

Tech Republic (2007): http://www.techrepublic.com/blog/10things/10-common-web-design-

5. Creating busy, crowded pages

Universitat d'Alacant Universidad de Alicante

### 10 common Web design mistakes to watch out for

- 6. Going overboard with images
- 7. Implementing link indirection, interception, or redirection
- 8. Making new content difficult to recognize or find
- 9. Displaying thumbnails that are too small to be helpful
- 10. Forgoing Web page titles

Tech Republic (2007): http://www.techrepublic.com/blog/10things/10-common-web-design-

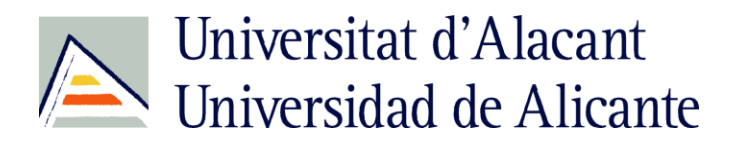

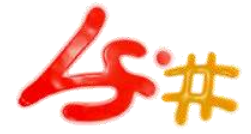

# **ACCESSIBILITY MISTAKES**

Universitat d'Alacant Universidad de Alicante

#### Seven accessibility mistakes you don't want to make

- 1. Believing in products without putting them to the test
- 2. Taking too much responsibility
- 3. Planning only for the worst-case scenario
- 4. Sharing problems with the visitor
- 5. Trying to solve problems outside our area of experience
- 6. Hiding or overriding accessibility/usability enhancements

7. Catering to your client-not their clients

Digital Web (2006): http://www.digital-web.com/articles/seven\_accessibility\_mistakes\_part\_1

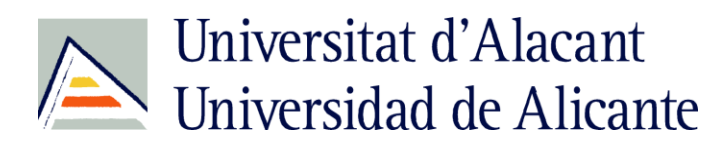

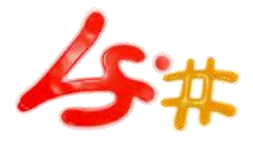

Universitat d'Alacant Universidad de Alicante 10 common errors when implementing accessibility 1. Don't use verbose ALT text 2. Don't use random characters to separate links 3. Don't insert text into empty form fields for the sake of it 4. Don't use access keys 5. Don't use the table summary (unless it actually adds value)

Webcredible (2008): http://www.webcredible.co.uk/user-friendly-resources/web-

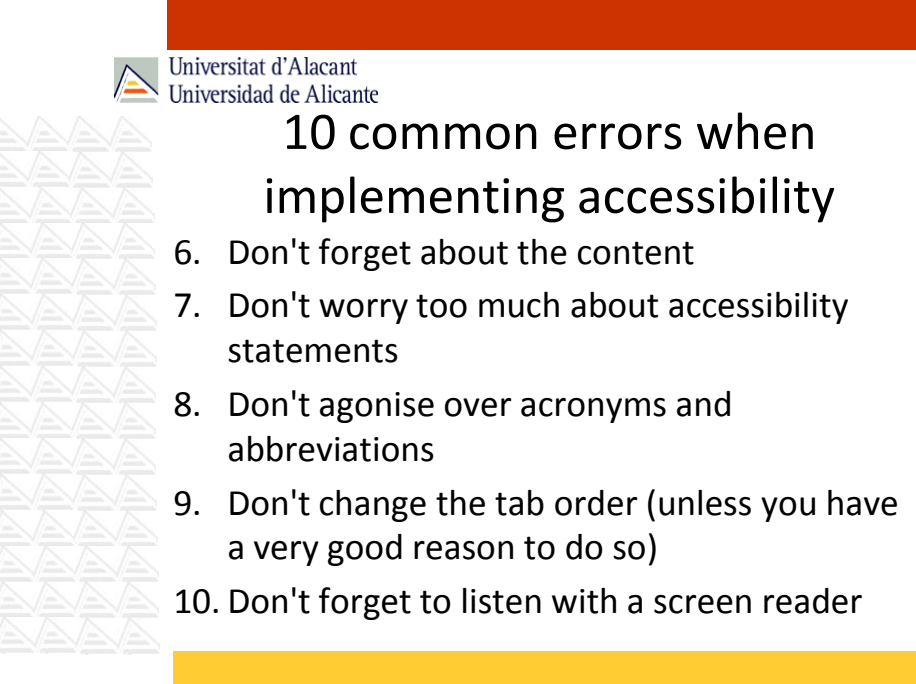

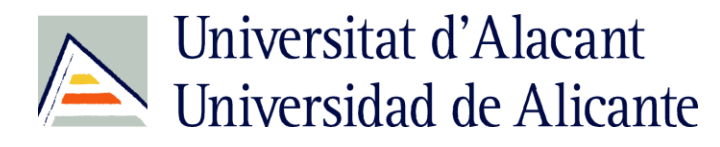

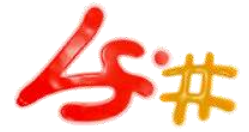

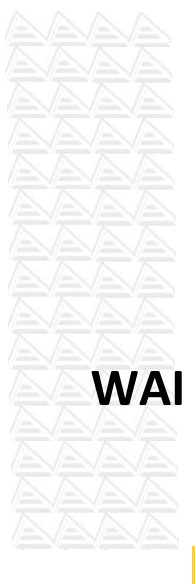

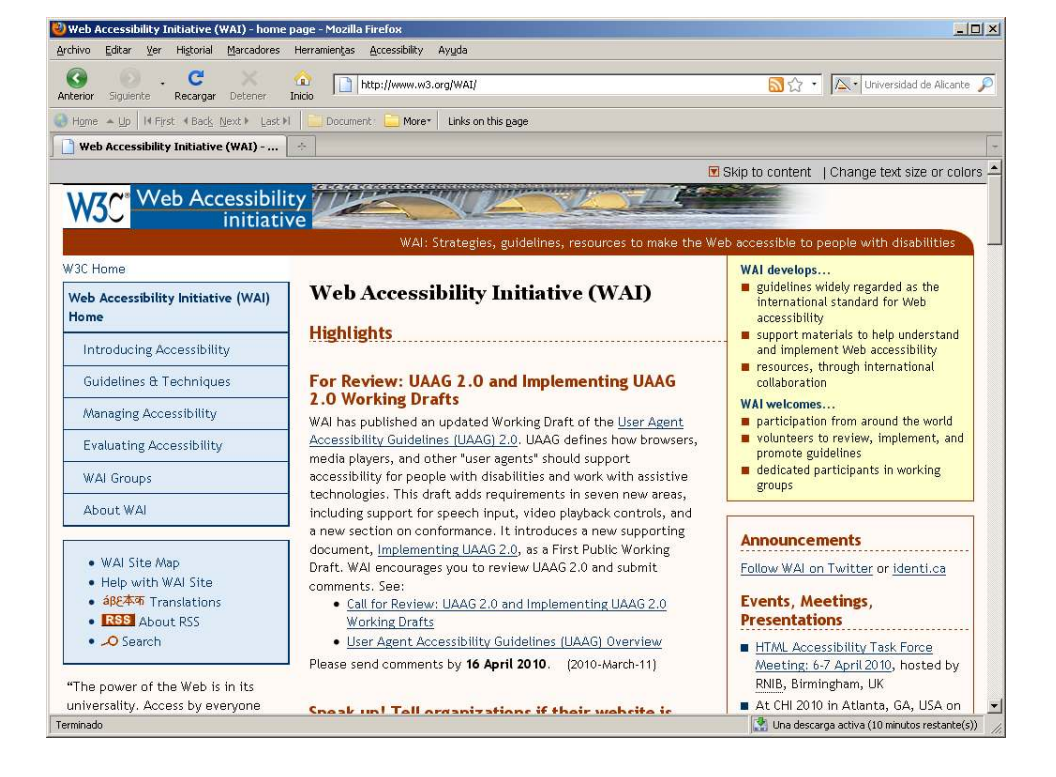

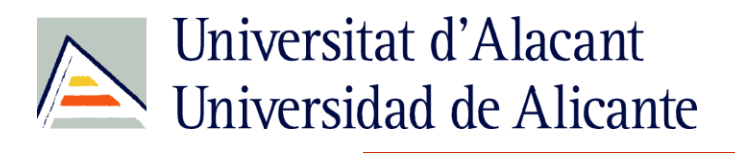

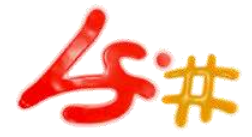

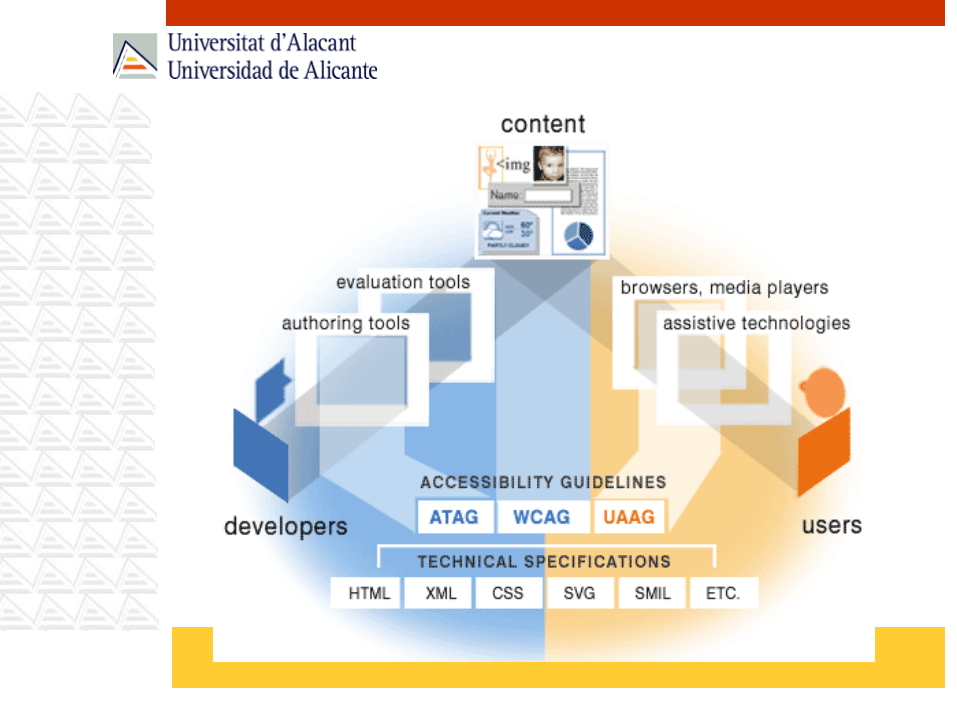

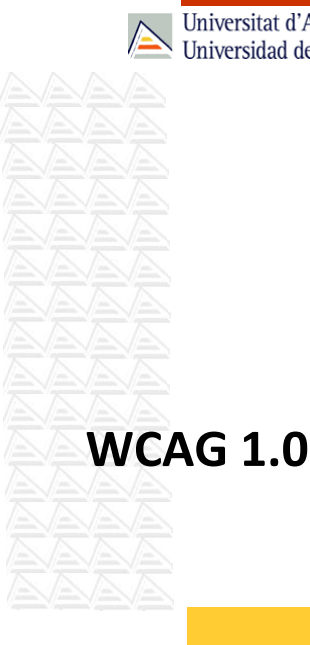

34

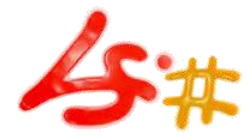

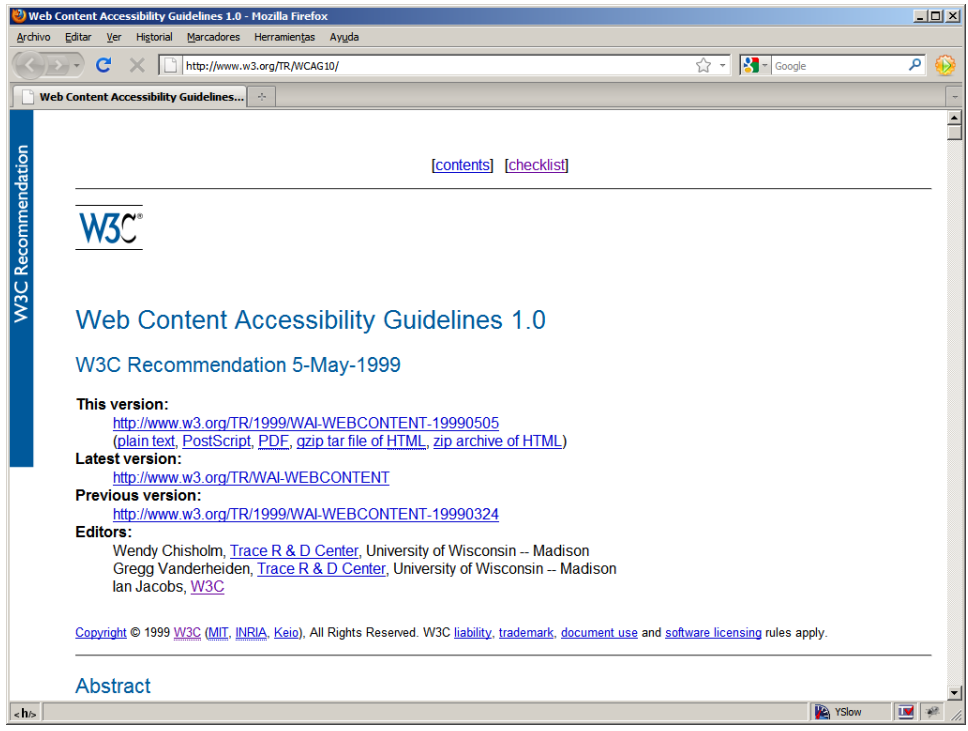

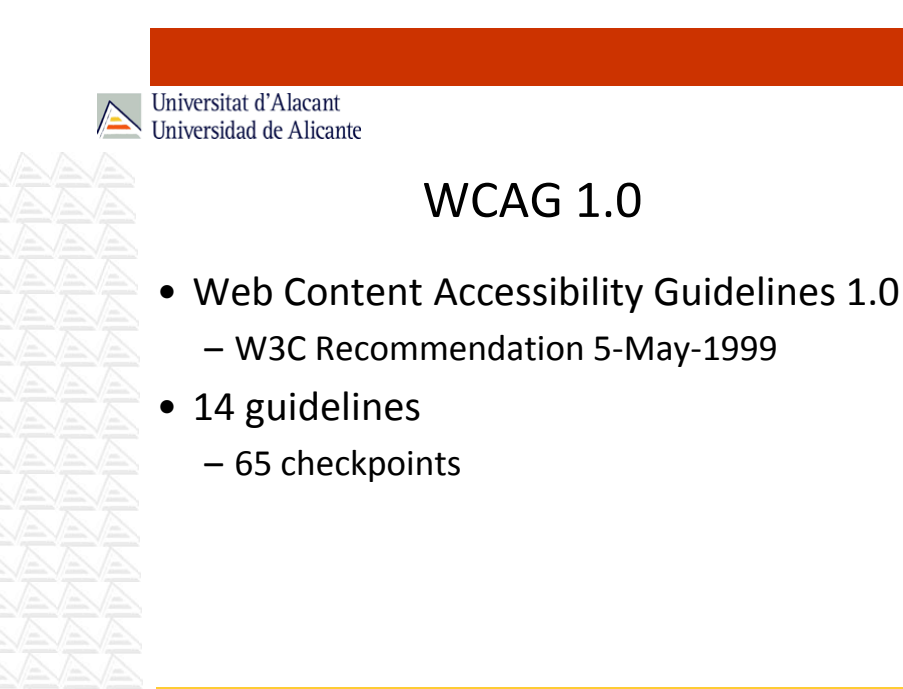

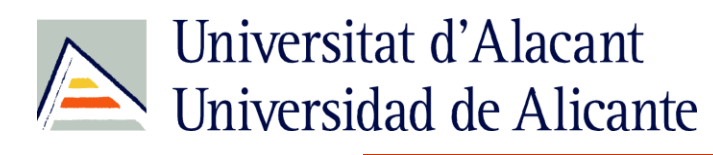

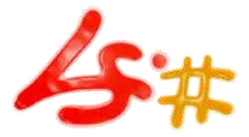

#### WCAG 1.0

- 1. Provide equivalent alternatives to auditory and visual content.
- 2. Don't rely on color alone.
- 3. Use markup and style sheets and do so properly.
- 4. Clarify natural language usage
- 5. Create tables that transform gracefully.
- 6. Ensure that pages featuring new technologies transform gracefully.
- 7. Ensure user control of time-sensitive content changes.

Universitat d'Alacant Universidad de Alicante

#### WCAG 1.0

- 8. Ensure direct accessibility of embedded user interfaces.
- 9. Design for device-independence.
- 10. Use interim solutions.
- 11. Use W3C technologies and guidelines.
- 12. Provide context and orientation information.
- 13. Provide clear navigation mechanisms.
- 14. Ensure that documents are clear and simple.

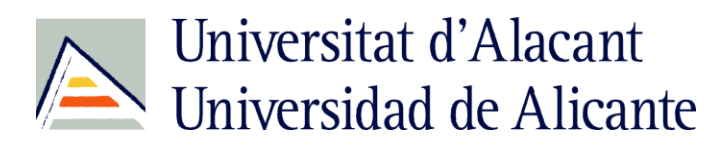

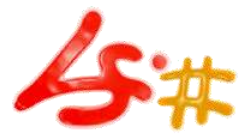

#### WCAG 1.0

- Each checkpoint has a priority level based on the checkpoint's impact on accessibility:
	- **Priority 1**: A Web content developer must satisfy this checkpoint. Otherwise, one or more groups will find it impossible to access information in the document. Satisfying this checkpoint is a basic requirement for some groups to be able to use Web documents.

Universitat d'Alacant Universidad de Alicante

#### WCAG 1.0

- **Priority 2**: A Web content developer should satisfy this checkpoint. Otherwise, one or more groups will find it difficult to access information in the document. Satisfying this checkpoint will remove significant barriers to accessing Web documents.
- **Priority 3**: A Web content developer may address this checkpoint. Otherwise, one or more groups will find it somewhat difficult to access information in the document. Satisfying this checkpoint will improve access to Web documents.

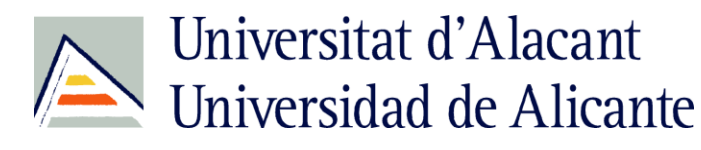

WAI-A

**WCAG 1.0** 

**WAI-AA** 

**WCAG 1.0** 

WAI-AAA **WCAG 1.0** 

W3C

W3C

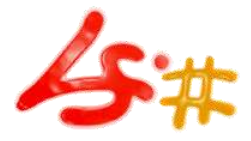

Universitat d'Alacant Universidad de Alicante

#### WCAG 1.0

- Conformance:
	- Conformance Level "**A**": all Priority 1 checkpoints are satisfied;
	- Conformance Level "**Double-A**": all Priority 1 and 2 checkpoints are satisfied;
	- Conformance Level "**Triple-A**": all Priority 1, 2, and 3 checkpoints are satisfied;

Universitat d'Alacant Universidad de Alicante

#### WCAG 1.0 – Priority 1

#### **In General**

- 1.1 Provide a text equivalent for every non-text element (e.g., via "alt", "longdesc", or in element content). This includes: images, graphical representations of text (including symbols), image map regions, animations (e.g., animated GIFs), applets and programmatic objects, ascii art, frames, scripts, images used as list bullets, spacers, graphical buttons, sounds (played with or without user interaction), stand-alone audio files, audio tracks of video, and video.
- 2.1 Ensure that all information conveyed with color is also available without color, for example from context or markup.
- 4.1 Clearly identify changes in the natural language of a document's text and any text equivalents (e.g., captions).

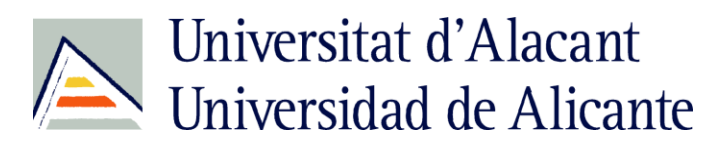

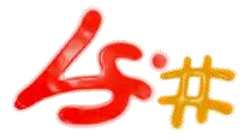

### WCAG 1.0 – Priority 1

#### **In General**

- 6.1 Organize documents so they may be read without style sheets. For example, when an HTML document is rendered without associated style sheets, it must still be possible to read the document.
- 6.2 Ensure that equivalents for dynamic content are updated when the dynamic content changes.
- 7.1 Until user agents allow users to control flickering, avoid causing the screen to flicker.
- 14.1 Use the clearest and simplest language appropriate for a site's content.

Universitat d'Alacant Universidad de Alicante

#### WCAG 1.0 – Priority 1

#### **And if you use images and image maps**

- 1.2 Provide redundant text links for each active region of a serverside image map.
- 9.1 Provide client-side image maps instead of server-side image maps except where the regions cannot be defined with an available geometric shape.

#### **And if you use tables**

- 5.1 For data tables, identify row and column headers.
- 5.2 For data tables that have two or more logical levels of row or column headers, use markup to associate data cells and header cells.

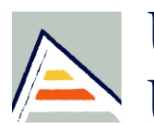

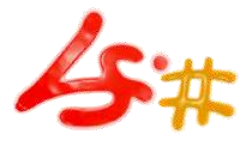

Universitat d'Alacant Universidad de Alicante

### WCAG 1.0 – Priority 1

#### **And if you use frames**

12.1 Title each frame to facilitate frame identification and navigation.

#### **And if you use applets and scripts**

6.3 Ensure that pages are usable when scripts, applets, or other programmatic objects are turned off or not supported. If this is not possible, provide equivalent information on an alternative accessible page.

Universitat d'Alacant Universidad de Alicante

### WCAG 1.0 – Priority 1

#### **And if you use multimedia**

- 1.3 Until user agents can automatically read aloud the text equivalent of a visual track, provide an auditory description of the important information of the visual track of a multimedia presentation.
- 1.4 For any time-based multimedia presentation (e.g., a movie or animation), synchronize equivalent alternatives (e.g., captions or auditory descriptions of the visual track) with the presentation.

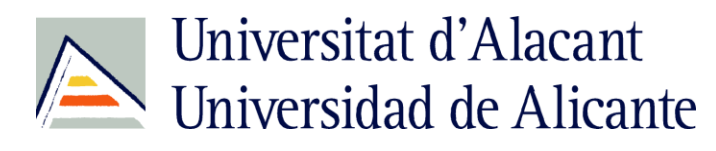

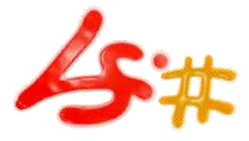

### WCAG 1.0 – Priority 1

#### **And if all else fails**

11.4 If, after best efforts, you cannot create an accessible page, provide a link to an alternative page that uses W3C technologies, is accessible, has equivalent information (or functionality), and is updated as often as the inaccessible (original) page.

Universitat d'Alacant Universidad de Alicante

#### WCAG 1.0 – Priority 2

#### **In General**

- 2.2 Ensure that foreground and background color combinations provide sufficient contrast when viewed by someone having color deficits or when viewed on a black and white screen. [Priority 2 for images, Priority 3 for text].
- 3.1 When an appropriate markup language exists, use markup rather than images to convey information.
- 3.2 Create documents that validate to published formal grammars.
- 3.3 Use style sheets to control layout and presentation.
- 3.4 Use relative rather than absolute units in markup language attribute values and style sheet property values.

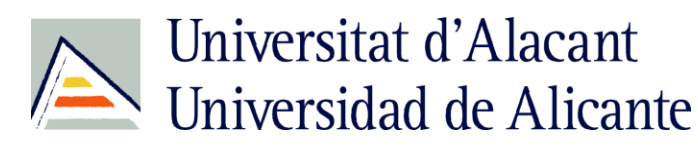

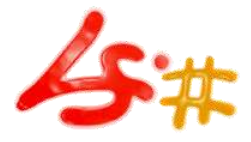

### WCAG 1.0 – Priority 2

#### **In General**

- 3.5 Use header elements to convey document structure and use them according to specification.
- 3.6 Mark up lists and list items properly.
- 3.7 Mark up quotations. Do not use quotation markup for formatting effects such as indentation.

#### 6.5 Ensure that dynamic content is accessible or provide an alternative presentation or page.

7.2 Until user agents allow users to control blinking, avoid causing content to blink (i.e., change presentation at a regular rate, such as turning on and off).

Universitat d'Alacant Universidad de Alicante

#### WCAG 1.0 – Priority 2

#### **In General**

- 7.4 Until user agents provide the ability to stop the refresh, do not create periodically auto-refreshing pages.
- 7.5 Until user agents provide the ability to stop auto-redirect, do not use markup to redirect pages automatically. Instead, configure the server to perform redirects.
- 10.1 Until user agents allow users to turn off spawned windows, do not cause pop-ups or other windows to appear and do not change the current window without informing the user.
- 11.1 Use W3C technologies when they are available and appropriate for a task and use the latest versions when supported.

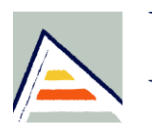

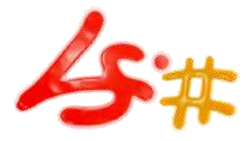

Universitat d'Alacant Universidad de Alicante

### WCAG 1.0 – Priority 2

#### **In General**

- 11.2 Avoid deprecated features of W3C technologies.
- 12.3 Divide large blocks of information into more manageable groups where natural and appropriate.
- 13.1 Clearly identify the target of each link.
- 13.2 Provide metadata to add semantic information to pages and sites.
- 13.3 Provide information about the general layout of a site (e.g., a site map or table of contents).
- 13.4 Use navigation mechanisms in a consistent manner.

Universitat d'Alacant Universidad de Alicante

#### WCAG 1.0 – Priority 2

#### **And if you use tables**

- 5.3 Do not use tables for layout unless the table makes sense when linearized. Otherwise, if the table does not make sense, provide an alternative equivalent (which may be a linearized version).
- 5.4 If a table is used for layout, do not use any structural markup for the purpose of visual formatting.

#### **And if you use frames**

12.2 Describe the purpose of frames and how frames relate to each other if it is not obvious by frame titles alone.

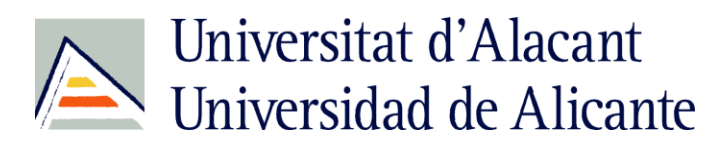

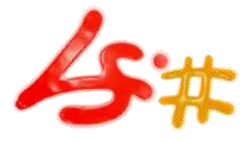

### WCAG 1.0 – Priority 2

#### **And if you use forms**

- 10.2 Until user agents support explicit associations between labels and form controls, for all form controls with implicitly associated labels, ensure that the label is properly positioned.
- 12.4 Associate labels explicitly with their controls.

Universitat d'Alacant Universidad de Alicante

#### WCAG 1.0 – Priority 2

#### **And if you use applets and scripts**

- 6.4 For scripts and applets, ensure that event handlers are input device-independent.
- 7.3 Until user agents allow users to freeze moving content, avoid movement in pages.
- 8.1 Make programmatic elements such as scripts and applets directly accessible or compatible with assistive technologies [Priority 1 if functionality is important and not presented elsewhere, otherwise Priority 2.]
- 9.2 Ensure that any element that has its own interface can be operated in a device-independent manner.
- 9.3 For scripts, specify logical event handlers rather than devicedependent event handlers.

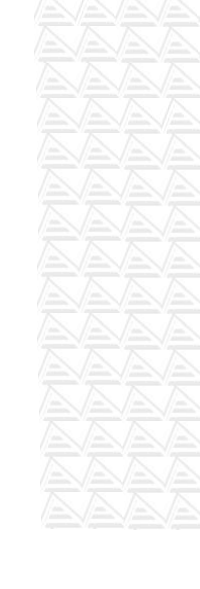

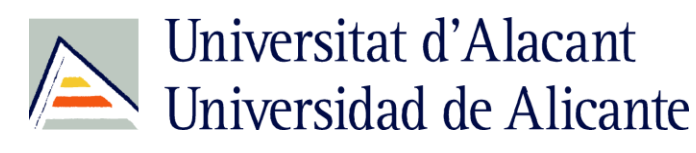

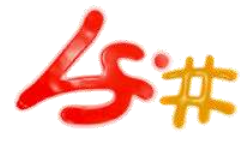

### WCAG 1.0 – Priority 3

#### **In General**

- 4.2 Specify the expansion of each abbreviation or acronym in a document where it first occurs.
- 4.3 Identify the primary natural language of a document.
- 9.4 Create a logical tab order through links, form controls, and objects.
- 9.5 Provide keyboard shortcuts to important links (including those in client-side image maps), form controls, and groups of form controls.
- 10.5 Until user agents (including assistive technologies) render adjacent links distinctly, include non-link, printable characters (surrounded by spaces) between adjacent links.

Universitat d'Alacant Universidad de Alicante

#### WCAG 1.0 – Priority 3

#### **In General**

- 11.3 Provide information so that users may receive documents according to their preferences (e.g., language, content type, etc.)
- 13.5 Provide navigation bars to highlight and give access to the navigation mechanism.
- 13.6 Group related links, identify the group (for user agents), and, until user agents do so, provide a way to bypass the group.
- 13.7 If search functions are provided, enable different types of searches for different skill levels and preferences.
- 13.8 Place distinguishing information at the beginning of headings, paragraphs, lists, etc.

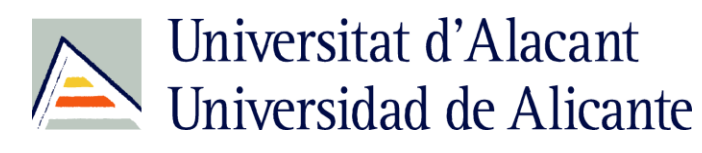

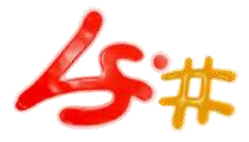

### WCAG 1.0 – Priority 3

#### **In General**

- 13.9 Provide information about document collections (i.e., documents comprising multiple pages.).
- 13.10 Provide a means to skip over multi-line ASCII art.
- 14.2 Supplement text with graphic or auditory presentations where they will facilitate comprehension of the page.
- 14.3 Create a style of presentation that is consistent across pages.

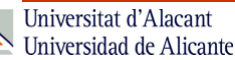

#### WCAG 1.0 – Priority 3

#### **And if you use images and image maps**

1.5 Until user agents render text equivalents for client-side image map links, provide redundant text links for each active region of a client-side image map.

#### **And if you use tables**

5.5 Provide summaries for tables.

5.6 Provide abbreviations for header labels.

10.3 Until user agents (including assistive technologies) render sideby-side text correctly, provide a linear text alternative (on the current page or some other) for all tables that lay out text in parallel, word-wrapped columns.

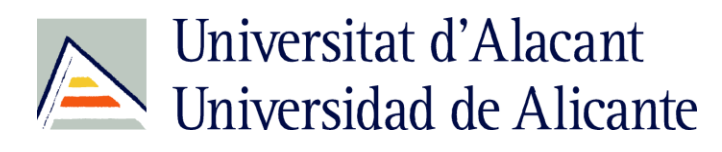

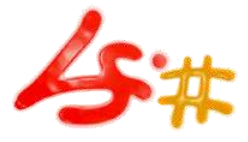

### WCAG 1.0 – Priority 3

#### **And if you use forms**

10.4 Until user agents handle empty controls correctly, include default, place-holding characters in edit boxes and text areas.

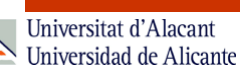

**QUICK TIPS**

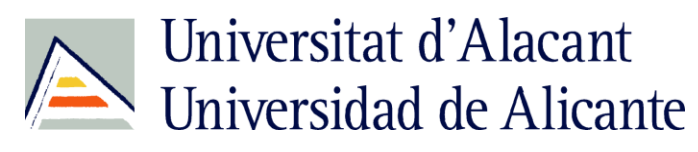

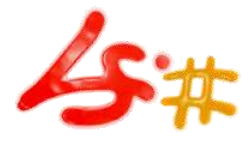

### Quick Tips to Make Accessible Web Sites

- **1. Images & animations:** Use the **alt** attribute to describe the function of each visual.
- **2. Image maps.** Use the client-side **map** and text for hotspots.
- **3. Multimedia.** Provide captioning and transcripts of audio, and descriptions of video.
- **4. Hypertext links.** Use text that makes sense when read out of context. For example, avoid "click here."
- **5. Page organization.** Use headings, lists, and consistent structure. Use **CSS** for layout and style where possible.

W3C:<http://www.w3.org/WAI/quicktips/>

Universitat d'Alacant Universidad de Alicante

### Quick Tips to Make Accessible Web Sites

- **6. Graphs & charts.** Summarize or use the **longdesc** attribute.
- **7. Scripts, applets, & plug-ins.** Provide alternative content in case active features are inaccessible or unsupported.
- **8. Frames.** Use the **noframes** element and meaningful titles.
- **9. Tables.** Make line-by-line reading sensible. Summarize.
- **10. Check your work.** [Validate.](http://validator.w3.org/) Use tools, checklist, and guidelines at [http://www.w3.org/TR/WCAG](http://www.w3.org/TR/WCAG/)

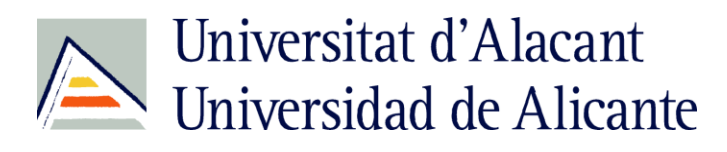

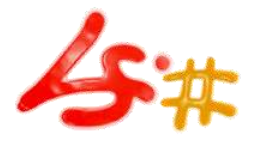

### Ten quick tests to check your website for accessibility

- 1. Check informational images for alternative text
- 2. Check decorative images for alternative text
- 3. "Listen" to video or audio content with the volume turned off
- 4. Check that forms are accessible
- 5. Ensure that text can be resized

Webcredible: http://www.webcredible.co.uk/user-friendly-resources/web-accessibility

#### Universitat d'Alacant Universidad de Alicante

### Ten quick tests to check your website for accessibility

- 6. Check your website in the Lynx browser
- 7. Check you can access all areas of your website without the use of a mouse
- 8. Check there's a site map
- 9. Ensure link text makes sense out of context
- 10. Check your web pages with an automated program

Webcredible: http://www.webcredible.co.uk/user-friendly-resources/web-acc

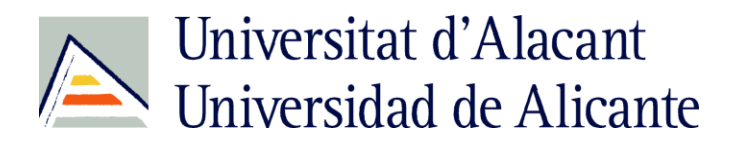

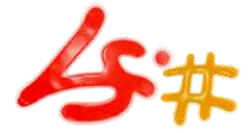

# **AUDIT & TESTING**

Universitat d'Alacant Universidad de Alicante

#### Audit & Testing

#### • **Accessibility audit**:

- An accessibility expert reviews your site, highlighting any accessibility issue
- **Accessibility testing**:
	- Real disabled users complete common tasks on your website whilst a moderator notes all problems they experience
- **Automated accessibility testing**:
	- An automated program evaluates your website against accessibility guidelines

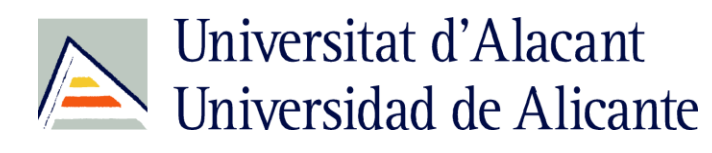

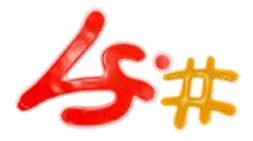

### Audit & Testing

- Automated accessibility testing:
	- Literal interpretation of guidelines
	- Can't check any content issues
	- Can't check many coding issues
	- Outdated guidelines are used
	- Most guidelines aren't properly checked
	- Warnings may be misinterpreted

Universitat d'Alacant Universidad de Alicante

### Audit & Testing

- WCAG 1.0 Validation Method:
	- Validate accessibility with automatic tools and human review.
	- Automated methods are generally rapid and convenient but cannot identify all accessibility issues.
	- Human review can help ensure clarity of language and ease of navigation.

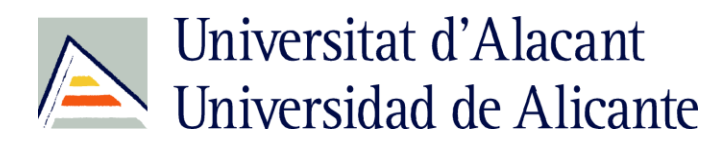

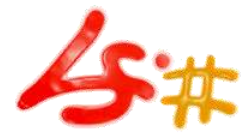

#### Audit & Testing

- WCAG 1.0 Validation Method:
	- Begin using validation methods at the earliest stages of development.
	- Accessibility issues identified early are easier to correct and avoid.

W3C: [http://www.w3.org/TR/WCAG10/wai-pageauth.html#validation](http://www.w3.org/TR/WCAG10/wai-pageauth.html)

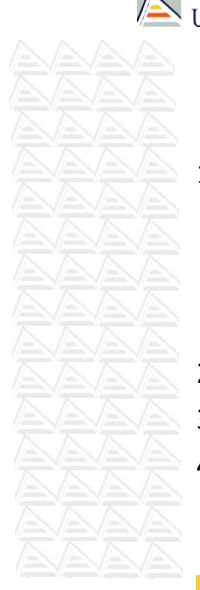

Universitat d'Alacant Universidad de Alicante

### Audit & Testing

- 1. Use an automated accessibility tool and browser validation tool. Please note that software tools do not address all accessibility issues, such as the meaningfulness of link text, the applicability of a text equivalent, etc.
- 2. Validate syntax (e.g., HTML, XML, etc.).
- 3. Validate style sheets (e.g., CSS).
- 4. Use a text-only browser or emulator.

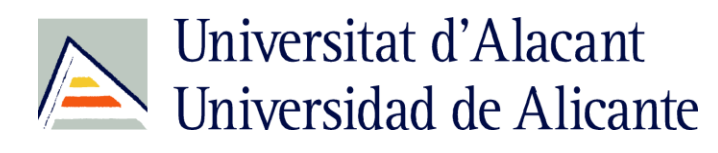

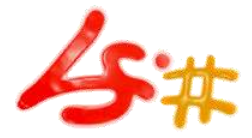

#### Audit & Testing

- 5. Use multiple graphic browsers, with:
	- 5. sounds and graphics loaded,
	- 6. graphics not loaded,
	- 7. sounds not loaded,
	- 8. no mouse,
	- 9. frames, scripts, style sheets, and applets not loaded
- 6. Use several browsers, old and new.
- 7. Use a self-voicing browser, a screen reader, magnification software, a small display, etc.

W3C: [http://www.w3.org/TR/WCAG10/wai-pageauth.html#validation](http://www.w3.org/TR/WCAG10/wai-pageauth.html)

Universitat d'Alacant Universidad de Alicante

#### Audit & Testing

8. Use spell and grammar checkers. A person reading a page with a speech synthesizer may not be able to decipher the synthesizer's best guess for a word with a spelling error. Eliminating grammar problems increases comprehension.

W3C: [http://www.w3.org/TR/WCAG10/wai-pageauth.html#validation](http://www.w3.org/TR/WCAG10/wai-pageauth.html)

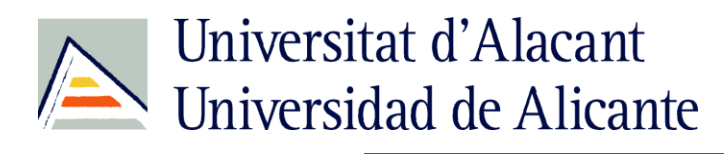

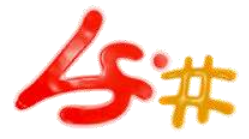

#### Audit & Testing

9. Review the document for clarity and simplicity. Readability statistics, such as those generated by some word processors may be useful indicators of clarity and simplicity. Better still, ask an experienced (human) editor to review written content for clarity. Editors can also improve the usability of documents by identifying potentially sensitive cultural issues that might arise due to language or icon usage.

W3C: [http://www.w3.org/TR/WCAG10/wai-pageauth.html#validation](http://www.w3.org/TR/WCAG10/wai-pageauth.html)

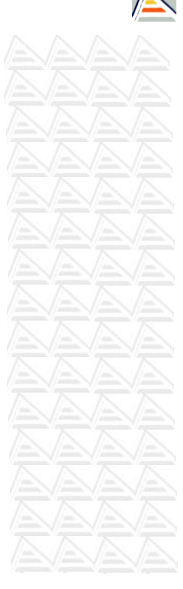

Universitat d'Alacant Universidad de Alicante

#### Audit & Testing

10. Invite people with disabilities to review documents. Expert and novice users with disabilities will provide valuable feedback about accessibility or usability problems and their severity.

W3C: [http://www.w3.org/TR/WCAG10/wai-pageauth.html#validation](http://www.w3.org/TR/WCAG10/wai-pageauth.html)

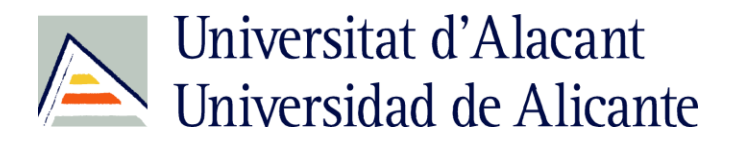

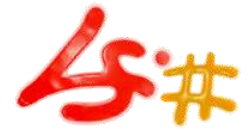

# **MORE INFORMATION**

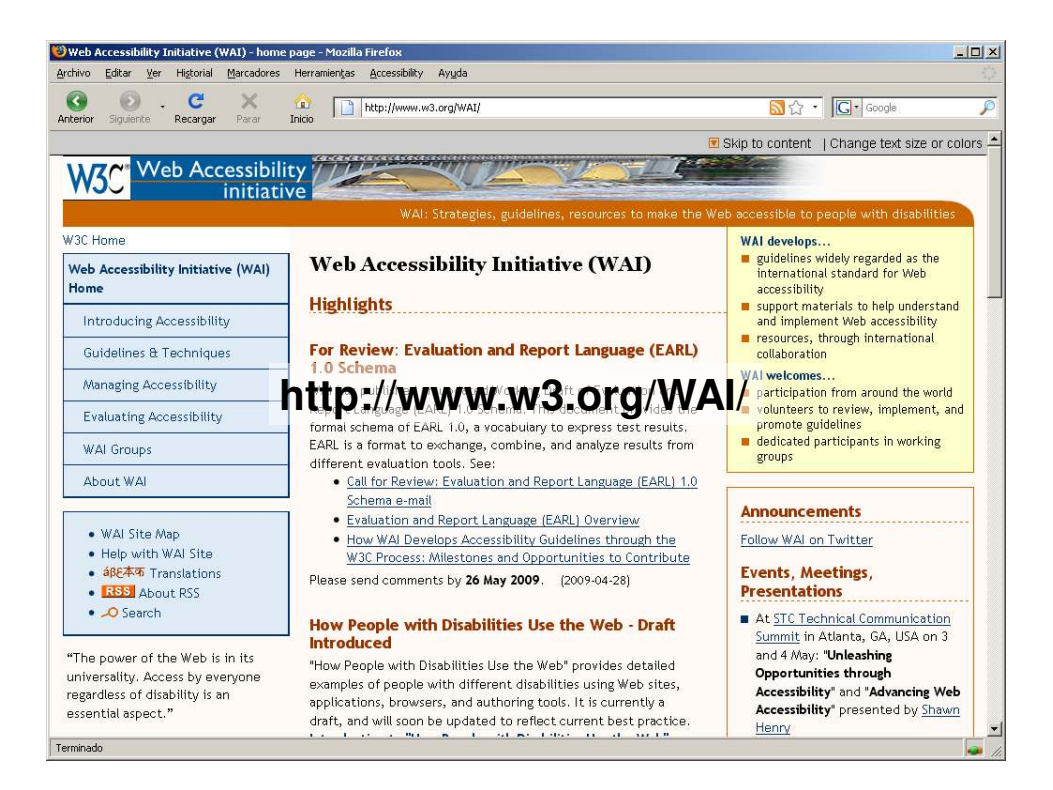

![](_page_55_Picture_0.jpeg)

![](_page_55_Picture_1.jpeg)

![](_page_55_Picture_2.jpeg)

![](_page_55_Picture_3.jpeg)

![](_page_56_Picture_1.jpeg)

![](_page_56_Picture_2.jpeg)

![](_page_56_Picture_3.jpeg)

![](_page_57_Picture_1.jpeg)

![](_page_57_Picture_2.jpeg)